# **nbsphinx**

*Release 0.7.1-1-g33bfb0f*

## **Matthias Geier**

**-10-16**

## **Contents**

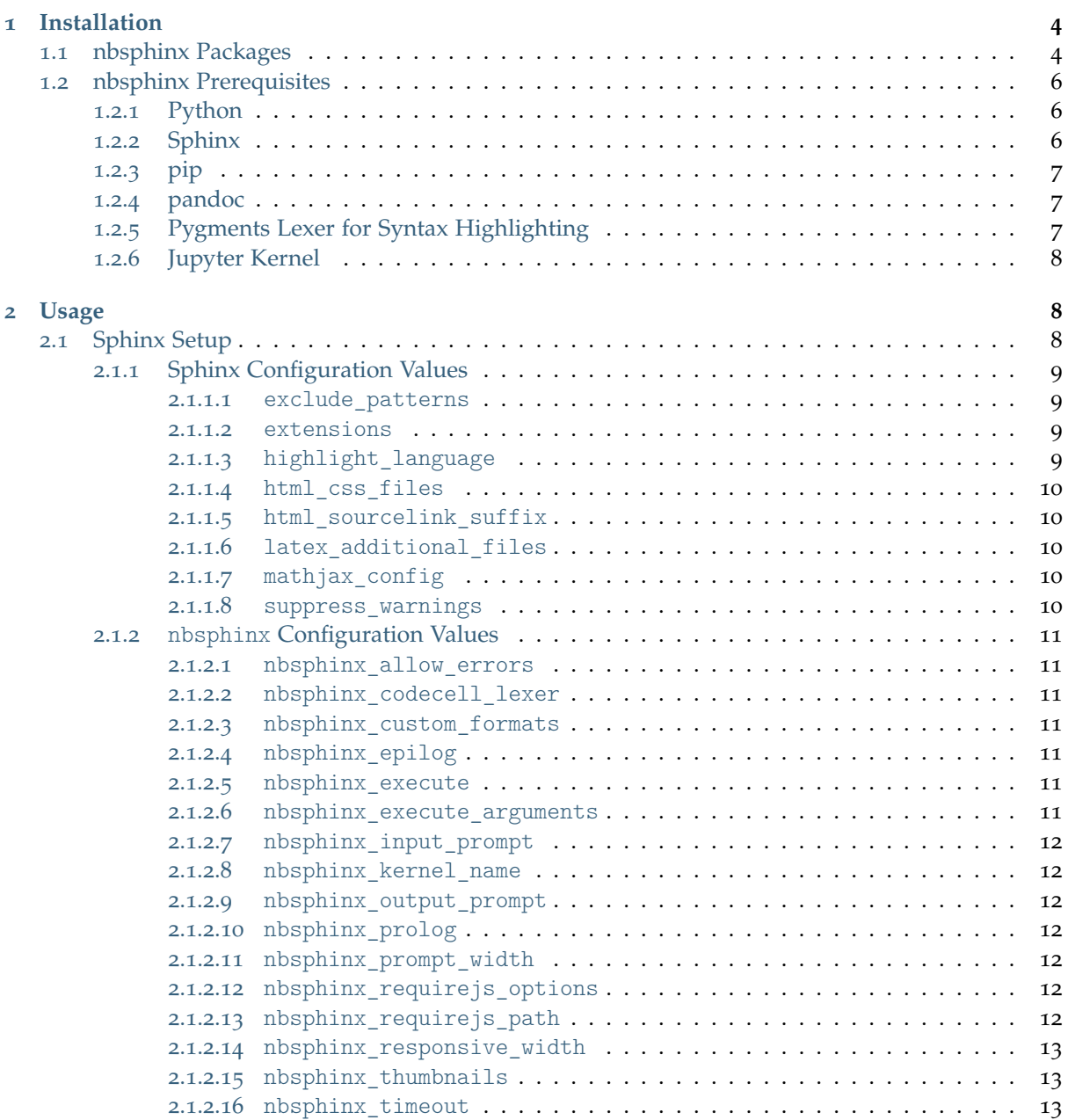

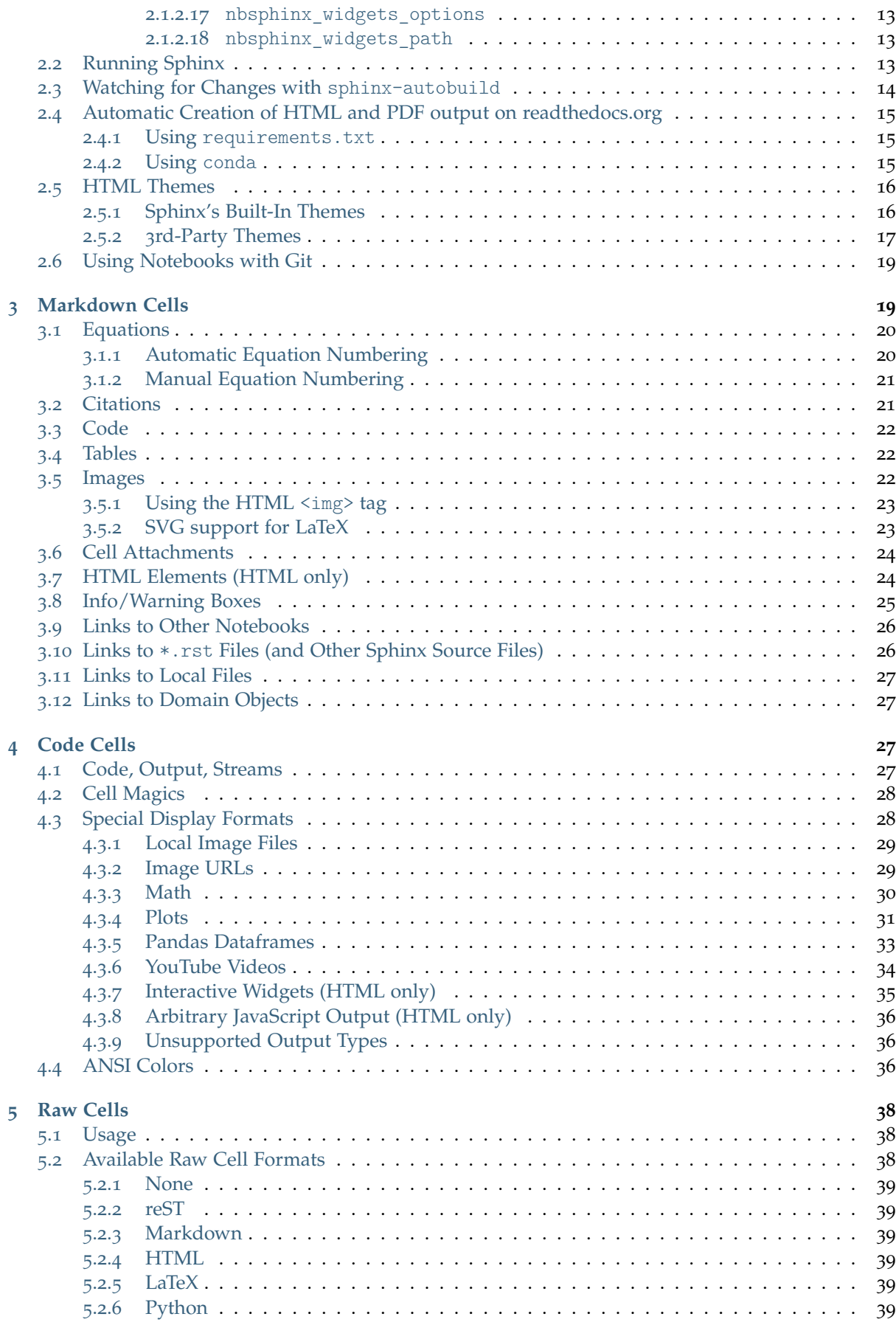

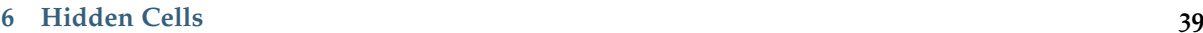

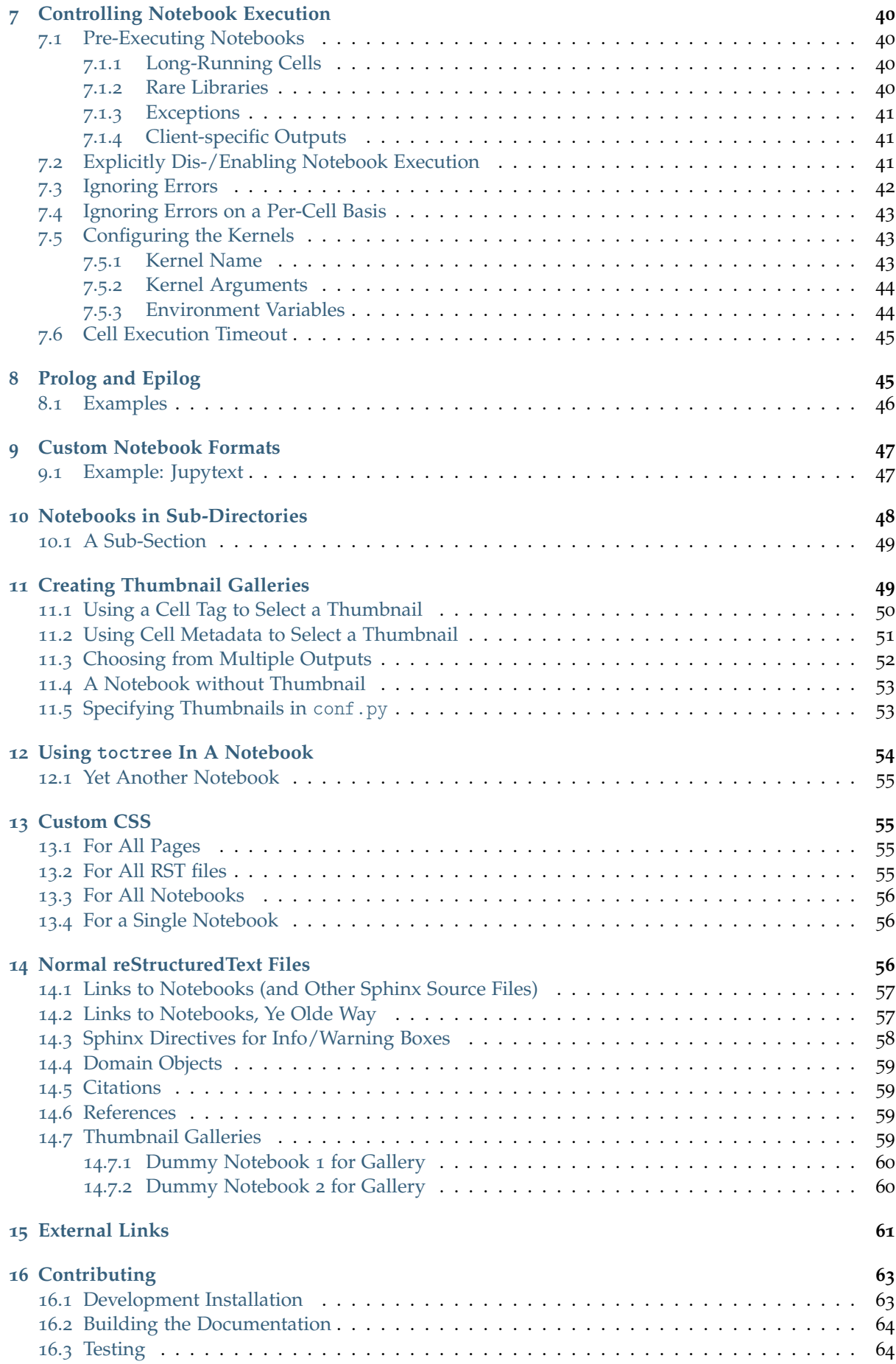

#### **17 [Version History](#page-63-2) 64**

#### **[References](#page-63-2) 67**

nbsphinx is a [Sphinx](https://www.sphinx-doc.org/)<sup>[1](#page-3-2)</sup> extension that provides a source parser for  $*$ . ipynb files. Custom Sphinx directives are used to show [Jupyter Notebook](https://jupyter.org/)<sup>[2](#page-3-3)</sup> code cells (and of course their results) in both HTML and LaTeX output. Un-evaluated notebooks – i.e. notebooks without stored output cells – will be automatically executed during the Sphinx build process.

#### **Quick Start:**

- 1. Install nbsphinx
- 2. Edit your conf.py and add 'nbsphinx' to extensions.
- 3. Edit your index.rst and add the names of your \*.ipynb files to the toctree.
- 4. Run Sphinx!

**Online documentation (and example of use):** <http://nbsphinx.readthedocs.io/>

**Source code repository (and issue tracker):** <https://github.com/spatialaudio/nbsphinx/>

**License:** MIT – see the file LICENSE for details.

All content shown below – except for the sections *[Normal reStructuredText Files](#page-55-2)* (page 56), *[Contributing](#page-62-0)* (page 63) and *[Version History](#page-63-2)* (page 64) – was generated from Jupyter notebooks.

<span id="page-3-0"></span>The following section was generated from  $\mathtt{doc/installation.ipynb}$  .........

## **1 Installation**

Note that some packages may be out of date. You can always get the newest nbsphinx release from [PyPI](https://pypi.org/project/nbsphinx)[3](#page-3-4) (using pip). If you want to try the latest development version, have a look at the section *[Contributing](#page-62-0)* (page 63).

## <span id="page-3-1"></span>**1.1 nbsphinx Packages**

#### [Anaconda Cloud 0.7.0](https://anaconda.org/conda-forge/nbsphinx)

If you are using the conda package manager (e.g. with [Anaconda](https://www.anaconda.com/distribution/)<sup>[5](#page-3-6)</sup> for Linux/macOS/Windows), you  $\frac{1}{2}$  can install nbsphinx from the [conda-forge](https://conda-forge.org/)<sup>[6](#page-3-7)</sup> channel:

conda install -c conda-forge nbsphinx

If you are using Linux, there are packages available for many distributions.

[4](#page-3-5)

<span id="page-3-2"></span><sup>1</sup> https://www.sphinx-doc.org/

<span id="page-3-3"></span><sup>2</sup> https://jupyter.org/

<span id="page-3-4"></span><sup>3</sup> https://pypi.org/project/nbsphinx

<span id="page-3-5"></span><sup>4</sup> https://anaconda.org/conda-forge/nbsphinx

<span id="page-3-6"></span><sup>5</sup> https://www.anaconda.com/distribution/

<span id="page-3-7"></span><sup>6</sup> https://conda-forge.org/

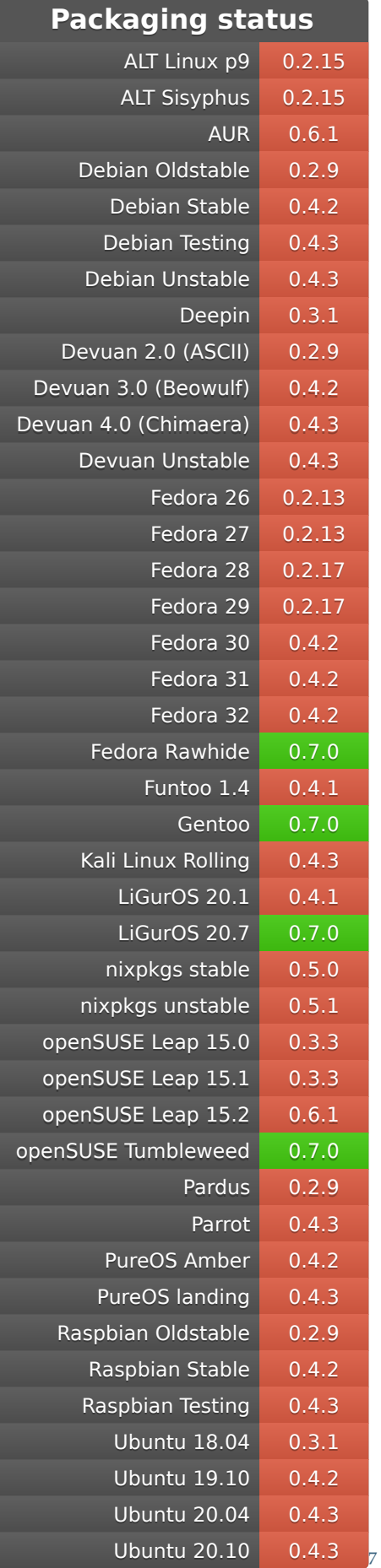

<span id="page-4-0"></span><sup>7</sup> https://repology.org/project/python:nbsphinx/versions

#### pypi package 0.7.1 [8](#page-5-3)

On any platform, you can also install nbsphinx with pip, Python's own package manager:

python3 -m pip install nbsphinx --user

If you want to install it system-wide for all users (assuming you have the necessary rights), just drop the --user flag.

To upgrade an existing nbsphinx installation to the newest release, use the --upgrade flag:

python3 -m pip install nbsphinx --upgrade --user

If you suddenly change your mind, you can un-install it with:

python3 -m pip uninstall nbsphinx

Depending on your Python installation, you may have to use python instead of python3.

## <span id="page-5-0"></span>**1.2 nbsphinx Prerequisites**

Some of the aforementioned packages will install some of these prerequisites automatically, some of the things may be already installed on your computer anyway.

#### <span id="page-5-1"></span>**1.2.1 Python**

Of course you'll need Python, because both Sphinx and nbsphinx are implemented in Python. There are many ways to get Python. If you don't know which one is best for you, you can try [Anaconda](https://www.anaconda.com/distribution/)<sup>[9](#page-5-4)</sup>.

#### <span id="page-5-2"></span>**1.2.2 Sphinx**

You'll need [Sphinx](https://www.sphinx-doc.org/)<sup>[10](#page-5-5)</sup> as well, because nbsphinx is just a Sphinx extension and doesn't do anything on its own.

If you use conda, you can get [Sphinx from the conda-forge channel](https://anaconda.org/conda-forge/sphinx)<sup>[11](#page-5-6)</sup>:

conda install -c conda-forge sphinx

Alternatively, you can install it with pip (see below):

python3 -m pip install Sphinx --user

<span id="page-5-3"></span><sup>8</sup> https://pypi.org/project/nbsphinx

<span id="page-5-4"></span><sup>9</sup> https://www.anaconda.com/distribution/

<span id="page-5-5"></span><sup>10</sup> https://www.sphinx-doc.org/

<span id="page-5-6"></span><sup>11</sup> https://anaconda.org/conda-forge/sphinx

#### <span id="page-6-0"></span>**1.2.3 pip**

Recent versions of Python already come with pip pre-installed. If you don't have it, you can [install it](https://pip.pypa.io/en/latest/installing/) [manually](https://pip.pypa.io/en/latest/installing/)<sup>[12](#page-6-3)</sup>.

#### <span id="page-6-1"></span>**1.2.4 pandoc**

The stand-alone program  $p$ andoc<sup>[13](#page-6-4)</sup> is used to convert Markdown content to something Sphinx can understand. You have to install this program separately, ideally with your package manager. If you are using conda, you can install [pandoc from the conda-forge channel](https://anaconda.org/conda-forge/pandoc)<sup>[14](#page-6-5)</sup>:

conda install -c conda-forge pandoc

If that doesn't work out for you, have a look at pandoc's [installation instructions](https://pandoc.org/installing.html)<sup>[15](#page-6-6)</sup>.

Note

The use of pandoc in nbsphinx is temporary, but will likely stay that way for a long time, see [issue](https://github.com/spatialaudio/nbsphinx/issues/36)  $#36^{16}.$  $#36^{16}.$  $#36^{16}.$  $#36^{16}.$  $#36^{16}.$ 

#### <span id="page-6-2"></span>**1.2.5 Pygments Lexer for Syntax Highlighting**

To get proper syntax highlighting in code cells, you'll need an appropriate *Pygments lexer*. This of course depends on the programming language of your Jupyter notebooks (more specifically, the pygments\_lexer metadata of your notebooks).

For example, if you use Python in your notebooks, you'll have to have the IPython package installed, e.g. with

conda install -c conda-forge ipython

or

python3 -m pip install IPython --user

#### Note

If you are using Anaconda with the default channel and syntax highlighting in code cells doesn't seem to work, you can try to install IPython from the conda-forge channel or directly with pip, or as a work-around, add 'IPython.sphinxext.ipython\_console\_highlighting' to extensions in your conf.py.

For details, see Anaconda issue  $#1430^{17}$  $#1430^{17}$  $#1430^{17}$  and nbsphinx issue  $#24^{18}$  $#24^{18}$  $#24^{18}$ .

<span id="page-6-3"></span><sup>12</sup> https://pip.pypa.io/en/latest/installing/

<span id="page-6-4"></span><sup>13</sup> https://pandoc.org/

<span id="page-6-5"></span><sup>14</sup> https://anaconda.org/conda-forge/pandoc

<span id="page-6-6"></span><sup>15</sup> https://pandoc.org/installing.html

<span id="page-6-7"></span><sup>16</sup> https://github.com/spatialaudio/nbsphinx/issues/36

<span id="page-6-8"></span><sup>17</sup> https://github.com/ContinuumIO/anaconda-issues/issues/1430

<span id="page-6-9"></span><sup>18</sup> https://github.com/spatialaudio/nbsphinx/issues/24

#### <span id="page-7-0"></span>**1.2.6 Jupyter Kernel**

If you want to execute your notebooks during the Sphinx build process (see *[Controlling Notebook Exe](#page-39-0)[cution](#page-39-0)* (page 40)), you need an appropriate [Jupyter kernel](https://jupyter.readthedocs.io/en/latest/projects/kernels.html)<sup>[19](#page-7-3)</sup> installed.

For example, if you use Python, you should install the ipykernel package, e.g. with

conda install -c conda-forge ipykernel

or

python3 -m pip install ipykernel --user

If you created your notebooks yourself with Jupyter, it's very likely that you have the right kernel installed already.

...................doc/installation.ipynbendshere.

<span id="page-7-1"></span>The following section was generated from doc/usage.ipynb ........................

## **2 Usage**

## <span id="page-7-2"></span>**2.1 Sphinx Setup**

In the directory with your notebook files, run this command (assuming you have [Sphinx](https://www.sphinx-doc.org/)<sup>[20](#page-7-4)</sup> installed already):

python3 -m sphinx.cmd.quickstart

Answer the questions that appear on the screen. In case of doubt, just press the <Return> key repeatedly to take the default values.

After that, there will be a few brand-new files in the current directory. You'll have to make a few changes to the file named conf.py. You should at least check if this variable contains the right things:

```
extensions = \lceil'nbsphinx',
     'sphinx.ext.mathjax',
]
```
For an example, see this project's <conf.py> file.

Once your conf.py is in place, edit the file named index.rst and add the file names of your notebooks (without the .ipynb extension) to the [toctree](https://www.sphinx-doc.org/en/master/usage/restructuredtext/directives.html#directive-toctree)<sup>[21](#page-7-5)</sup> directive. For an example, see this project's doc/index.rst file.

Alternatively, you can delete the file index.rst and replace it with your own notebook called index. ipynb which will serve as main page. In this case you can create the main *[toctree](#page-53-0)* (page 54) in index. ipynb.

<span id="page-7-3"></span><sup>19</sup> https://jupyter.readthedocs.io/en/latest/projects/kernels.html

<span id="page-7-4"></span><sup>20</sup> https://www.sphinx-doc.org/

<span id="page-7-5"></span><sup>21</sup> https://www.sphinx-doc.org/en/master/usage/restructuredtext/directives.html#directive-toctree

#### <span id="page-8-0"></span>**2.1.1 Sphinx Configuration Values**

All configuration values are described in the [Sphinx documentation](http://www.sphinx-doc.org/en/master/usage/configuration.html)<sup>[22](#page-8-4)</sup>, here we mention only the ones which may be relevant in combination with nbsphinx.

#### <span id="page-8-1"></span>**2.1.1.1 exclude\_patterns**

Sphinx builds all potential source files (reST files, Jupyter notebooks, ...) that are in the source directory (including any sub-directories), whether you want to use them or not. If you want certain source files not to be built, specify them in [exclude\\_patterns](http://www.sphinx-doc.org/en/master/usage/configuration.html#confval-exclude_patterns)<sup>[23](#page-8-5)</sup>. For example, you might want to ignore source files in your build directory:

exclude patterns =  $['$  build']

Note that the directory .ipynb checkpoints is automatically added to exclude patterns by nbsphinx.

#### <span id="page-8-2"></span>**2.1.1.2 extensions**

This is the only required value. You have to add 'nbsphinx' to the list of [extensions](http://www.sphinx-doc.org/en/master/usage/configuration.html#confval-extensions)<sup>[24](#page-8-6)</sup>, otherwise it won't work.

Other interesting extensions are:

- 'sphinx.ext.mathjax' for *[math formulas](#page-19-0)* (page 20)
- 'sphinxcontrib.bibtex' for *[bibliographic references](#page-58-2)* (page 59)
- 'sphinxcontrib.rsvgconverter' for *[SVG->PDF conversion in LaTeX output](#page-22-1)* (page 23)
- 'sphinx\_copybutton' for [adding "copy to clipboard" buttons](https://sphinx-copybutton.readthedocs.io/)<sup>[25](#page-8-7)</sup> to all text/code boxes
- 'sphinx\_gallery.load\_style' to load CSS styles for *[thumbnail galleries](#page-48-1)* (page 49)

#### <span id="page-8-3"></span>**2.1.1.3 highlight\_language**

Default language for syntax highlighting in reST and Markdown cells, when no language is specified explicitly.

By default, this is 'python3', while Jupyter doesn't have a default language. Set [highlight\\_language](http://www.sphinx-doc.org/en/master/usage/configuration.html#confval-highlight_language)<sup>[26](#page-8-8)</sup> to 'none' to get the same behavior as in Jupyter:

highlight language = 'none'

See also *nbsphinx* codecell lexer (page 11).

<span id="page-8-4"></span><sup>22</sup> http://www.sphinx-doc.org/en/master/usage/configuration.html

<span id="page-8-5"></span><sup>23</sup> http://www.sphinx-doc.org/en/master/usage/configuration.html#confval-exclude\_patterns

<span id="page-8-6"></span><sup>24</sup> http://www.sphinx-doc.org/en/master/usage/configuration.html#confval-extensions

<span id="page-8-7"></span><sup>25</sup> https://sphinx-copybutton.readthedocs.io/

<span id="page-8-8"></span><sup>26</sup> http://www.sphinx-doc.org/en/master/usage/configuration.html#confval-highlight\_language

#### <span id="page-9-0"></span>**2.1.1.4 html\_css\_files**

See [Custom CSS](#page-54-1) (page 55) and [html\\_css\\_files](https://www.sphinx-doc.org/en/master/usage/configuration.html#confval-html_css_files)<sup>[27](#page-9-5)</sup>.

#### <span id="page-9-1"></span>**2.1.1.5 html\_sourcelink\_suffix**

By default, a .txt suffix is added to source files. This is only relevant if the chosen HTML theme supports source links and if html show sourcelink<sup>[28](#page-9-6)</sup> is True.

Jupyter notebooks with the suffix .ipynb.txt are normally not very useful, so if you want to avoid the additional suffix, set [html\\_sourcelink\\_suffix](http://www.sphinx-doc.org/en/master/usage/configuration.html#confval-html_sourcelink_suffix)<sup>[29](#page-9-7)</sup> to the empty string:

html sourcelink suffix =  $'$ '

#### <span id="page-9-2"></span>**2.1.1.6 latex\_additional\_files**

latex additional files<sup>[30](#page-9-8)</sup> can be useful if you are using BibTeX files, see *[References](#page-58-2)* (page 59).

```
2.1.1.7 mathjax_config
```
The configuration value [mathjax\\_config](https://www.sphinx-doc.org/en/master/usage/extensions/math.html#confval-mathjax_config)[31](#page-9-9) can be useful to enable *[Automatic Equation Numbering](#page-19-1)* (page 20).

#### <span id="page-9-4"></span>**2.1.1.8 suppress\_warnings**

Warnings can be really helpful to detect small mistakes, and you should consider invoking Sphinx with the  $-W^{32}$  $-W^{32}$  $-W^{32}$  $-W^{32}$  option, which turns warnings into errors. However, warnings can also be annoying, especially if you are fully aware of the "problem", but you simply don't care about it for some reason. In this case, you can use [suppress\\_warnings](https://www.sphinx-doc.org/en/master/usage/configuration.html#confval-suppress_warnings) $33$  to silence specific types of warnings.

If you want to suppress all warnings from nbsphinx, use this:

```
suppress_warnings = [
    'nbsphinx',
]
```
You can also be more specific:

```
suppress_warnings = [
    'nbsphinx.localfile',
    'nbsphinx.gallery',
    'nbsphinx.thumbnail',
    'nbsphinx.notebooktitle',
    'nbsphinx.ipywidgets',
]
```
<span id="page-9-5"></span><sup>27</sup> https://www.sphinx-doc.org/en/master/usage/configuration.html#confval-html\_css\_files

<span id="page-9-6"></span><sup>28</sup> http://www.sphinx-doc.org/en/master/usage/configuration.html#confval-html\_show\_sourcelink

<span id="page-9-7"></span><sup>29</sup> http://www.sphinx-doc.org/en/master/usage/configuration.html#confval-html\_sourcelink\_suffix

<span id="page-9-8"></span><sup>30</sup> http://www.sphinx-doc.org/en/master/usage/configuration.html#confval-latex\_additional\_files

<span id="page-9-9"></span><sup>31</sup> https://www.sphinx-doc.org/en/master/usage/extensions/math.html#confval-mathjax\_config

<span id="page-9-10"></span><sup>32</sup> https://www.sphinx-doc.org/en/master/man/sphinx-build.html#cmdoption-sphinx-build-W <sup>33</sup> https://www.sphinx-doc.org/en/master/usage/configuration.html#confval-suppress\_warnings

<span id="page-9-11"></span>

#### <span id="page-10-0"></span>**2.1.2 nbsphinx Configuration Values**

### <span id="page-10-1"></span>**2.1.2.1 nbsphinx\_allow\_errors**

If True, the build process is continued even if an exception occurs. See *[Ignoring Errors](#page-41-0)* (page 42).

#### <span id="page-10-2"></span>**2.1.2.2 nbsphinx\_codecell\_lexer**

Default Pygments lexer for syntax highlighting in code cells. If available, this information is taken from the notebook metadata instead.

Please note that this is not the same as *[highlight\\_language](#page-8-3)* (page 9), which is used for formatting code in Markdown cells!

#### <span id="page-10-3"></span>**2.1.2.3 nbsphinx\_custom\_formats**

See *[Custom Notebook Formats](#page-46-0)* (page 47).

## <span id="page-10-4"></span>**2.1.2.4 nbsphinx\_epilog**

See *[Prolog and Epilog](#page-44-1)* (page 45).

#### <span id="page-10-5"></span>**2.1.2.5 nbsphinx\_execute**

Whether to execute notebooks before conversion or not. Possible values: 'always', 'never', 'auto' (default).

See *[Explicitly Dis-/Enabling Notebook Execution](#page-40-2)* (page 41).

#### <span id="page-10-6"></span>**2.1.2.6 nbsphinx\_execute\_arguments**

#### Kernel arguments used when executing notebooks.

If you *[use Matplotlib for plots](#page-30-0)* (page 31), this setting is recommended:

```
nbsphinx_execute_arguments = [
    "--InlineBackend.figure_formats={'svg', 'pdf'}",
    "--InlineBackend.rc={'figure.dpi': 96}",
]
```
### If you don't use LaTeX/PDF output, you can drop the 'pdf' figure format.

See *[Configuring the Kernels](#page-43-0)* (page 44).

#### <span id="page-11-0"></span>**2.1.2.7 nbsphinx\_input\_prompt**

Input prompt for code cells. %s is replaced by the execution count.

To get a prompt similar to the Classic Notebook, use

nbsphinx\_input\_prompt = 'In [%s]:'

#### <span id="page-11-1"></span>**2.1.2.8 nbsphinx\_kernel\_name**

Use a different kernel than stored in the notebook metadata, e.g.:

nbsphinx\_kernel\_name = 'python3'

See *[Configuring the Kernels](#page-42-2)* (page 43).

<span id="page-11-2"></span>**2.1.2.9 nbsphinx\_output\_prompt**

Output prompt for code cells. %s is replaced by the execution count.

To get a prompt similar to the Classic Notebook, use

nbsphinx output prompt = 'Out $[\%s]:'$ 

#### <span id="page-11-3"></span>**2.1.2.10 nbsphinx\_prolog**

See *[Prolog and Epilog](#page-44-1)* (page 45).

#### <span id="page-11-4"></span>**2.1.2.11 nbsphinx\_prompt\_width**

Width of input/output prompts (HTML only). If a prompt is wider than that, it protrudes into the left margin. Any CSS length can be specified.

#### <span id="page-11-5"></span>**2.1.2.12 nbsphinx\_requirejs\_options**

Options for loading RequireJS. See *[nbsphinx\\_requirejs\\_path](#page-11-6)* (page 12).

### <span id="page-11-6"></span>**2.1.2.13 nbsphinx\_requirejs\_path**

URL or local path to override the default URL for [RequireJS](https://requirejs.org/)[34](#page-11-7).

If you use a local file, it should be located in a directory listed in [html\\_static\\_path](http://www.sphinx-doc.org/en/master/usage/configuration.html#confval-html_static_path)<sup>[35](#page-11-8)</sup>.

Set to empty string to disable loading RequireJS.

<span id="page-11-7"></span><sup>34</sup> https://requirejs.org/

<span id="page-11-8"></span><sup>35</sup> http://www.sphinx-doc.org/en/master/usage/configuration.html#confval-html\_static\_path

#### <span id="page-12-0"></span>**2.1.2.14 nbsphinx\_responsive\_width**

If the browser window is narrower than this, input/output prompts are on separate lines (HTML only).

Any CSS length can be specified.

#### <span id="page-12-1"></span>**2.1.2.15 nbsphinx\_thumbnails**

A dictionary mapping from a document name (i.e. source file without suffix but with subdirectories) – optionally containing wildcards – to a thumbnail path to be used in a *[thumbnail gallery](#page-48-1)* (page 49).

See *[Specifying Thumbnails](#page-52-1)* (page 53).

#### <span id="page-12-2"></span>**2.1.2.16 nbsphinx\_timeout**

Controls when a cell will time out. The timeout is given in seconds. Given  $-1$ , cells will never time out, which is also the default.

See *[Cell Execution Timeout](#page-44-0)* (page 45).

#### <span id="page-12-3"></span>**2.1.2.17 nbsphinx\_widgets\_options**

Options for loading Jupyter widgets resources. See *[nbsphinx\\_widgets\\_path](#page-12-4)* (page 13).

#### <span id="page-12-4"></span>**2.1.2.18 nbsphinx\_widgets\_path**

URL or local path to override the default URL for Jupyter widgets resources. See *[Interactive Widgets](#page-34-0) [\(HTML only\)](#page-34-0)* (page 35).

If you use a local file, it should be located in a directory listed in  $html\_static\_path^{36}$  $html\_static\_path^{36}$  $html\_static\_path^{36}$ .

For loading the widgets resources, RequireJS is needed, see *[nbsphinx\\_requirejs\\_path](#page-11-6)* (page 12).

If nbsphinx widgets path is not specified, widgets resources are only loaded if at least one notebook actually uses widgets. If you are loading the relevant JavaScript code by some other means already, you can set this option to the empty string to avoid loading it a second time.

#### <span id="page-12-5"></span>**2.2 Running Sphinx**

To create the HTML pages, use this command:

python3 -m sphinx <source-dir> <br/> <br/>build-dir>

If you have many notebooks, you can do a parallel build by using the  $-$ j option:

python3 -m sphinx <source-dir> <br/> <br/>build-dir> -j<number-of-processes>

For example, if your source files are in the current directory and you have 4 CPU cores, you can run this:

python3 -m sphinx . \_build -j4

<span id="page-12-6"></span><sup>36</sup> http://www.sphinx-doc.org/en/master/usage/configuration.html#confval-html\_static\_path

Afterwards, you can find the main HTML file in \_build/index.html.

Subsequent builds will be faster, because only those source files which have changed will be re-built. To force re-building all source files, use the -E option.

Note

By default, notebooks will be executed during the Sphinx build process only if they do not have any output cells stored. See *[Controlling Notebook Execution](#page-39-0)* (page 40).

To create LaTeX output, use:

python3 -m sphinx <source-dir> <br/> <br/> <br/>thousand-dir> -b latex

If you don't know how to create a PDF file from the LaTeX output, you should have a look at [Latexmk](http://personal.psu.edu/jcc8//software/latexmk-jcc/)<sup>[37](#page-13-1)</sup> (see also [this tutorial](https://mg.readthedocs.io/latexmk.html)<sup>[38](#page-13-2)</sup>).

Sphinx can automatically check if the links you are using are still valid. Just invoke it like this:

python3 -m sphinx <source-dir> <build-dir> -b linkcheck

#### <span id="page-13-0"></span>**2.3 Watching for Changes with sphinx-autobuild**

If you think it's tedious to run the Sphinx build command again and again while you make changes to your notebooks, you'll be happy to hear that there is a way to avoid that: [sphinx-autobuild](https://pypi.org/project/sphinx-autobuild)[39](#page-13-3)!

It can be installed with

python3 -m pip install sphinx-autobuild --user

You can start auto-building your files with

python3 -m sphinx autobuild <source-dir> <br/> <br/> <br/>huild-dir>

This will start a local webserver which will serve the generated HTML pages at [http://localhost:](http://localhost:8000/)8000/. Whenever you save changes in one of your notebooks, the appropriate HTML page(s) will be re-built and when finished, your browser view will be refreshed automagically. Neat!

You can also abuse this to auto-build the LaTeX output:

python3 -m sphinx autobuild <source-dir> <br/> <br/> <br/> <br/> <br/>b latex

However, to auto-build the final PDF file as well, you'll need an additional tool. Again, you can use latexmk for this (see *[above](#page-12-5)* (page 13)). Change to the build directory and run

latexmk -pdf -pvc

If your PDF viewer isn't opened because of LaTeX build errors, you can use the command line flag -f to *force* creating a PDF file.

<span id="page-13-1"></span><sup>37</sup> http://personal.psu.edu/jcc8//software/latexmk-jcc/

<span id="page-13-2"></span><sup>38</sup> https://mg.readthedocs.io/latexmk.html

<span id="page-13-3"></span><sup>39</sup> https://pypi.org/project/sphinx-autobuild

### <span id="page-14-0"></span>**2.4 Automatic Creation of HTML and PDF output on readthedocs.org**

There are two different methods, both of which are described below.

In both cases, you'll first have to create an account on <https://readthedocs.org/> and connect your GitLab/Github/Bitbucket/. . . account. Instead of connecting, you can also manually add any publicly available Git/Subversion/Mercurial/Bazaar/. . . repository.

After doing the steps described below, you only have to "push" to your repository, and the HTML pages and the PDF file of your stuff are automagically created on readthedocs.org. Awesome!

You can even have different versions of your stuff, just use Git tags and branches and select in the [readthedocs.org settings](https://readthedocs.org/dashboard/)<sup>[40](#page-14-3)</sup> which of those should be created.

Note

If you want to execute notebooks (see *[Controlling Notebook Execution](#page-39-0)* (page 40)), you'll need to install the appropriate Jupyter kernel. In the examples below, the IPython kernel is installed from the packet ipykernel.

#### <span id="page-14-1"></span>**2.4.1 Using requirements.txt**

1. Create a file named .readthedocs.yml in the main directory of your repository with the following contents:

```
version: 2
formats: all
python:
  version: 3
  install:
    - requirements: doc/requirements.txt
  system_packages: true
```
For further options see [https://docs.readthedocs.io/en/latest/config-file/.](https://docs.readthedocs.io/en/latest/config-file/)

2. Create a file named doc/requirements.txt (or whatever you chose in the previous step) containing the required pip packages:

ipykernel nbsphinx

You can also install directly from Github et al., using a specific branch/tag/commit, e.g.

git+https://github.com/spatialaudio/nbsphinx.git@master

#### <span id="page-14-2"></span>**2.4.2 Using conda**

1. Create a file named .readthedocs.yml in the main directory of your repository with the following contents:

```
version: 2
formats: all
conda:
  file: doc/environment.yml
```
For further options see [https://docs.readthedocs.io/en/latest/config-file/.](https://docs.readthedocs.io/en/latest/config-file/)

<span id="page-14-3"></span><sup>40</sup> https://readthedocs.org/dashboard/

2. Create a file named doc/environment.yml (or whatever you chose in the previous step) describing a [conda environment](https://docs.conda.io/projects/conda/en/latest/user-guide/tasks/manage-environments.html)<sup>[41](#page-15-2)</sup> like this:

```
channels:
  - conda-forge
dependencies:
  - python>=3
  - pandoc
  - ipykernel
  - pip
  - pip:
    - nbsphinx
```
It is up to you if you want to install nbsphinx with conda or with pip (but note that the conda package might be outdated). And you can of course add further conda and pip packages. You can also install packages directly from Github et al., using a specific branch/tag/commit, e.g.

```
- pip:
  - git+https://github.com/spatialaudio/nbsphinx.git@master
```
#### Note

The specification of the conda-forge channel is recommended because it tends to have more recent package versions than the default channel.

## <span id="page-15-0"></span>**2.5 HTML Themes**

The nbsphinx extension does *not* provide its own theme, you can use any of the available themes or [create a custom one](https://www.sphinx-doc.org/en/master/theming.html#creating-themes)<sup>[42](#page-15-3)</sup>, if you feel like it.

The following (incomplete) list of themes contains up to three links for each theme:

- 1. The documentation (or the official sample page) of this theme (if available; see also the [docu](https://www.sphinx-doc.org/en/master/usage/theming.html#builtin-themes)[mentation of the built-in Sphinx themes](https://www.sphinx-doc.org/en/master/usage/theming.html#builtin-themes)<sup>[43](#page-15-4)</sup>)
- 2. How the nbsphinx documentation looks when using this theme
- 3. How to enable this theme using either requirements.txt or readthedocs.yml and themespecific settings (in some cases)

#### <span id="page-15-1"></span>**2.5.1 Sphinx's Built-In Themes**

- agogo: [example](https://nbsphinx.readthedocs.io/en/agogo-theme/)<sup>[44](#page-15-5)</sup>, [usage](https://github.com/spatialaudio/nbsphinx/compare/agogo-theme%5E...agogo-theme)<sup>[45](#page-15-6)</sup>
- [alabaster](https://alabaster.readthedocs.io/)<sup>[46](#page-15-7)</sup>: [example](https://nbsphinx.readthedocs.io/en/alabaster-theme/)<sup>[47](#page-15-8)</sup>, [usage](https://github.com/spatialaudio/nbsphinx/compare/alabaster-theme%5E...alabaster-theme)<sup>[48](#page-15-9)</sup>
- bizstyle: [example](https://nbsphinx.readthedocs.io/en/bizstyle-theme/)<sup>[49](#page-15-10)</sup>, [usage](https://github.com/spatialaudio/nbsphinx/compare/bizstyle-theme%5E...bizstyle-theme)<sup>[50](#page-15-11)</sup>

- <span id="page-15-3"></span><sup>42</sup> https://www.sphinx-doc.org/en/master/theming.html#creating-themes
- <span id="page-15-4"></span><sup>43</sup> https://www.sphinx-doc.org/en/master/usage/theming.html#builtin-themes
- <span id="page-15-5"></span><sup>44</sup> https://nbsphinx.readthedocs.io/en/agogo-theme/

<span id="page-15-2"></span><sup>41</sup> https://docs.conda.io/projects/conda/en/latest/user-guide/tasks/manage-environments.html

<span id="page-15-6"></span><sup>45</sup> https://github.com/spatialaudio/nbsphinx/compare/agogo-theme%5E...agogo-theme

<span id="page-15-7"></span><sup>46</sup> https://alabaster.readthedocs.io/

<span id="page-15-8"></span><sup>47</sup> https://nbsphinx.readthedocs.io/en/alabaster-theme/

<span id="page-15-9"></span><sup>48</sup> https://github.com/spatialaudio/nbsphinx/compare/alabaster-theme%5E...alabaster-theme

<span id="page-15-10"></span><sup>49</sup> https://nbsphinx.readthedocs.io/en/bizstyle-theme/

<span id="page-15-11"></span><sup>50</sup> https://github.com/spatialaudio/nbsphinx/compare/bizstyle-theme%5E...bizstyle-theme

- $\bullet$  classic: [example](https://nbsphinx.readthedocs.io/en/classic-theme/)<sup>[51](#page-16-1)</sup>, [usage](https://github.com/spatialaudio/nbsphinx/compare/classic-theme%5E...classic-theme)<sup>[52](#page-16-2)</sup>
- haiku: [example](https://nbsphinx.readthedocs.io/en/haiku-theme/)<sup>[53](#page-16-3)</sup>, [usage](https://github.com/spatialaudio/nbsphinx/compare/haiku-theme%5E...haiku-theme)<sup>[54](#page-16-4)</sup>
- nature: [example](https://nbsphinx.readthedocs.io/en/nature-theme/)<sup>[55](#page-16-5)</sup>, [usage](https://github.com/spatialaudio/nbsphinx/compare/nature-theme%5E...nature-theme)<sup>[56](#page-16-6)</sup>
- pyramid: [example](https://nbsphinx.readthedocs.io/en/pyramid-theme/)<sup>[57](#page-16-7)</sup>, [usage](https://github.com/spatialaudio/nbsphinx/compare/pyramid-theme%5E...pyramid-theme)<sup>[58](#page-16-8)</sup>
- scrolls: [example](https://nbsphinx.readthedocs.io/en/scrolls-theme/)<sup>[59](#page-16-9)</sup>, [usage](https://github.com/spatialaudio/nbsphinx/compare/scrolls-theme%5E...scrolls-theme)<sup>[60](#page-16-10)</sup>
- sphinxdoc: [example](https://nbsphinx.readthedocs.io/en/sphinxdoc-theme/) $^{61}$  $^{61}$  $^{61}$ , [usage](https://github.com/spatialaudio/nbsphinx/compare/sphinxdoc-theme%5E...sphinxdoc-theme) $^{62}$  $^{62}$  $^{62}$
- traditional: [example](https://nbsphinx.readthedocs.io/en/traditional-theme/)<sup>[63](#page-16-13)</sup>, [usage](https://github.com/spatialaudio/nbsphinx/compare/traditional-theme%5E...traditional-theme)<sup>[64](#page-16-14)</sup>

#### <span id="page-16-0"></span>**.5.2 3rd-Party Themes**

- $\bullet$  [basicstrap](https://pythonhosted.org/sphinxjp.themes.basicstrap/)<sup>[65](#page-16-15)</sup>: [example](https://nbsphinx.readthedocs.io/en/basicstrap-theme/)<sup>[66](#page-16-16)</sup>, [usage](https://github.com/spatialaudio/nbsphinx/compare/basicstrap-theme%5E...basicstrap-theme)<sup>[67](#page-16-17)</sup>
- [better](https://sphinx-better-theme.readthedocs.io/) $^{68}$  $^{68}$  $^{68}$ : [example](https://nbsphinx.readthedocs.io/en/better-theme/) $^{69}$  $^{69}$  $^{69}$ , [usage](https://github.com/spatialaudio/nbsphinx/compare/better-theme%5E...better-theme)<sup>[70](#page-16-20)</sup>
- $\bullet$  [bootstrap](https://sphinx-bootstrap-theme.readthedocs.io/)<sup>[71](#page-16-21)</sup>: [example](https://nbsphinx.readthedocs.io/en/bootstrap-theme/)<sup>[72](#page-16-22)</sup>, [usage](https://github.com/spatialaudio/nbsphinx/compare/bootstrap-theme%5E...bootstrap-theme)<sup>[73](#page-16-23)</sup>
- [bootstrap-astropy](https://github.com/astropy/astropy-sphinx-theme)<sup>[74](#page-16-24)</sup>: [example](https://nbsphinx.readthedocs.io/en/astropy-theme/)<sup>[75](#page-16-25)</sup>, [usage](https://github.com/spatialaudio/nbsphinx/compare/astropy-theme%5E...astropy-theme)<sup>[76](#page-16-26)</sup>
- [cloud/redcloud/greencloud](https://cloud-sptheme.readthedocs.io/)<sup>[77](#page-16-27)</sup>: [example](https://nbsphinx.readthedocs.io/en/cloud-theme/)<sup>[78](#page-16-28)</sup>, [usage](https://github.com/spatialaudio/nbsphinx/compare/cloud-theme%5E...cloud-theme)<sup>[79](#page-16-29)</sup>
- [dask\\_sphinx\\_theme](https://github.com/dask/dask-sphinx-theme): [example](https://nbsphinx.readthedocs.io/en/dask-theme/) $81$ , [usage](https://github.com/spatialaudio/nbsphinx/compare/dask-theme%5E...dask-theme) $82$
- [guzzle\\_sphinx\\_theme](https://github.com/guzzle/guzzle_sphinx_theme): [example](https://nbsphinx.readthedocs.io/en/guzzle-theme/) $84$ , [usage](https://github.com/spatialaudio/nbsphinx/compare/guzzle-theme%5E...guzzle-theme) $85$
- $\bullet$  [jupyter](https://github.com/jupyter/jupyter-sphinx-theme/)<sup>[86](#page-16-36)</sup>: [example](https://nbsphinx.readthedocs.io/en/jupyter-theme/)<sup>[87](#page-16-37)</sup>, [usage](https://github.com/spatialaudio/nbsphinx/compare/jupyter-theme%5E...jupyter-theme)<sup>[88](#page-16-38)</sup>

<span id="page-16-9"></span>https://nbsphinx.readthedocs.io/en/scrolls-theme/

- <span id="page-16-11"></span>https://nbsphinx.readthedocs.io/en/sphinxdoc-theme/
- <span id="page-16-12"></span>https://github.com/spatialaudio/nbsphinx/compare/sphinxdoc-theme%5E...sphinxdoc-theme
- <span id="page-16-13"></span>https://nbsphinx.readthedocs.io/en/traditional-theme/
- <span id="page-16-14"></span>https://github.com/spatialaudio/nbsphinx/compare/traditional-theme%5E...traditional-theme
- <span id="page-16-15"></span> $^{65}$ https://pythonhosted.org/sphinxjp.themes.basicstrap/  $\,$ https://nbsphinx.readthedocs.io/en/basicstrap-theme/
- <span id="page-16-17"></span><span id="page-16-16"></span>https://github.com/spatialaudio/nbsphinx/compare/basicstrap-theme%5E...basicstrap-theme
- <span id="page-16-18"></span>https://sphinx-better-theme.readthedocs.io/
- <span id="page-16-19"></span>https://nbsphinx.readthedocs.io/en/better-theme/
- <span id="page-16-20"></span>https://github.com/spatialaudio/nbsphinx/compare/better-theme%5E...better-theme
- <span id="page-16-21"></span>https://sphinx-bootstrap-theme.readthedocs.io/
- <span id="page-16-22"></span>https://nbsphinx.readthedocs.io/en/bootstrap-theme/
- <span id="page-16-23"></span>https://github.com/spatialaudio/nbsphinx/compare/bootstrap-theme%5E...bootstrap-theme
- <span id="page-16-24"></span>https://github.com/astropy/astropy-sphinx-theme
- <span id="page-16-25"></span>https://nbsphinx.readthedocs.io/en/astropy-theme/
- <span id="page-16-26"></span>https://github.com/spatialaudio/nbsphinx/compare/astropy-theme%5E...astropy-theme
- <span id="page-16-27"></span>https://cloud-sptheme.readthedocs.io/
- <span id="page-16-28"></span>https://nbsphinx.readthedocs.io/en/cloud-theme/
- <span id="page-16-29"></span>https://github.com/spatialaudio/nbsphinx/compare/cloud-theme%5E...cloud-theme
- <span id="page-16-30"></span>https://github.com/dask/dask-sphinx-theme
- <span id="page-16-31"></span>https://nbsphinx.readthedocs.io/en/dask-theme/
- <span id="page-16-32"></span>https://github.com/spatialaudio/nbsphinx/compare/dask-theme%5E...dask-theme
- <span id="page-16-33"></span>https://github.com/guzzle/guzzle\_sphinx\_theme
- <span id="page-16-34"></span>https://nbsphinx.readthedocs.io/en/guzzle-theme/
- <span id="page-16-35"></span>https://github.com/spatialaudio/nbsphinx/compare/guzzle-theme%5E...guzzle-theme
- <span id="page-16-36"></span>https://github.com/jupyter/jupyter-sphinx-theme/
- <span id="page-16-37"></span>https://nbsphinx.readthedocs.io/en/jupyter-theme/
- <span id="page-16-38"></span>https://github.com/spatialaudio/nbsphinx/compare/jupyter-theme%5E...jupyter-theme

<span id="page-16-1"></span>https://nbsphinx.readthedocs.io/en/classic-theme/

<span id="page-16-2"></span>https://github.com/spatialaudio/nbsphinx/compare/classic-theme%5E...classic-theme

<span id="page-16-3"></span>https://nbsphinx.readthedocs.io/en/haiku-theme/

<span id="page-16-4"></span>https://github.com/spatialaudio/nbsphinx/compare/haiku-theme%5E...haiku-theme

<span id="page-16-5"></span>https://nbsphinx.readthedocs.io/en/nature-theme/

<span id="page-16-6"></span>https://github.com/spatialaudio/nbsphinx/compare/nature-theme%5E...nature-theme

<span id="page-16-7"></span>https://nbsphinx.readthedocs.io/en/pyramid-theme/

<span id="page-16-8"></span>https://github.com/spatialaudio/nbsphinx/compare/pyramid-theme%5E...pyramid-theme

<span id="page-16-10"></span>https://github.com/spatialaudio/nbsphinx/compare/scrolls-theme%5E...scrolls-theme

- [maisie\\_sphinx\\_theme](https://github.com/maisie-dev/maisie-sphinx-theme)<sup>[89](#page-17-0)</sup>: [example](https://nbsphinx.readthedocs.io/en/maisie-theme/)<sup>[90](#page-17-1)</sup>, [usage](https://github.com/spatialaudio/nbsphinx/compare/maisie-theme%5E...maisie-theme)<sup>[91](#page-17-2)</sup>
- [pangeo](https://github.com/pangeo-data/sphinx_pangeo_theme/): [example](https://nbsphinx.readthedocs.io/en/pangeo-theme/) $93$ , [usage](https://github.com/spatialaudio/nbsphinx/compare/pangeo-theme%5E...pangeo-theme) $94$
- [pydata\\_sphinx\\_theme](https://pydata-sphinx-theme.readthedocs.io/)<sup>[95](#page-17-6)</sup>: [example](https://nbsphinx.readthedocs.io/en/pydata-theme/)<sup>[96](#page-17-7)</sup>, [usage](https://github.com/spatialaudio/nbsphinx/compare/pydata-theme%5E...pydata-theme)<sup>[97](#page-17-8)</sup>
- [pytorch\\_sphinx\\_theme](https://github.com/shiftlab/pytorch_sphinx_theme)<sup>[98](#page-17-9)</sup>: [example](https://nbsphinx.readthedocs.io/en/pytorch-theme/)<sup>[99](#page-17-10)</sup>, [usage](https://github.com/spatialaudio/nbsphinx/compare/pytorch-theme%5E...pytorch-theme)<sup>[100](#page-17-11)</sup>
- $\bullet$  [sizzle](https://docs.red-dove.com/sphinx_sizzle_theme/)<sup>[101](#page-17-12)</sup>: [example](https://nbsphinx.readthedocs.io/en/sizzle-theme/)<sup>[102](#page-17-13)</sup>, [usage](https://github.com/spatialaudio/nbsphinx/compare/sizzle-theme%5E...sizzle-theme)<sup>[103](#page-17-14)</sup>
- [sphinx\\_book\\_theme](https://sphinx-book-theme.readthedocs.io/)<sup>[104](#page-17-15)</sup>: [example](https://nbsphinx.readthedocs.io/en/sphinx-book-theme/)<sup>[105](#page-17-16)</sup>, [usage](https://github.com/spatialaudio/nbsphinx/compare/sphinx-book-theme%5E...sphinx-book-theme)<sup>[106](#page-17-17)</sup>
- [sphinx\\_material](https://github.com/bashtage/sphinx-material)<sup>[107](#page-17-18)</sup>: [example](https://nbsphinx.readthedocs.io/en/material-theme/)<sup>[108](#page-17-19)</sup>, [usage](https://github.com/spatialaudio/nbsphinx/compare/material-theme%5E...material-theme)<sup>[109](#page-17-20)</sup>
- sphinx\_py3[doc\\_enhanced\\_theme](https://github.com/ionelmc/sphinx-py3doc-enhanced-theme)<sup>[110](#page-17-21)</sup>: [example](https://nbsphinx.readthedocs.io/en/py3doc-enhanced-theme/)<sup>[111](#page-17-22)</sup>, [usage](https://github.com/spatialaudio/nbsphinx/compare/py3doc-enhanced-theme%5E...py3doc-enhanced-theme)<sup>[112](#page-17-23)</sup>
- [sphinx\\_pyviz\\_theme](https://github.com/pyviz-dev/sphinx_pyviz_theme)<sup>[113](#page-17-24)</sup>: [example](https://nbsphinx.readthedocs.io/en/pyviz-theme/)<sup>[114](#page-17-25)</sup>, [usage](https://github.com/spatialaudio/nbsphinx/compare/pyviz-theme%5E...pyviz-theme)<sup>[115](#page-17-26)</sup>
- [sphinx\\_rtd\\_theme](https://github.com/readthedocs/sphinx_rtd_theme)<sup>[116](#page-17-27)</sup>: [example](https://nbsphinx.readthedocs.io/en/rtd-theme/)<sup>[117](#page-17-28)</sup>, [usage](https://github.com/spatialaudio/nbsphinx/compare/rtd-theme%5E...rtd-theme)<sup>[118](#page-17-29)</sup>
- [typlog](https://github.com/typlog/sphinx-typlog-theme)<sup>[119](#page-17-30)</sup>: [example](https://nbsphinx.readthedocs.io/en/typlog-theme/)<sup>[120](#page-17-31)</sup>, [usage](https://github.com/spatialaudio/nbsphinx/compare/typlog-theme%5E...typlog-theme)<sup>[121](#page-17-32)</sup>

## If you know of another Sphinx theme that should be included here, please open an [issue on Github](https://github.com/spatialaudio/nbsphinx/issues)<sup>[122](#page-17-33)</sup>. An overview of many more themes can be found at [https://sphinx-themes.org/.](https://sphinx-themes.org/)

<span id="page-17-6"></span>https://pydata-sphinx-theme.readthedocs.io/

- <span id="page-17-9"></span> https://github.com/shiftlab/pytorch\_sphinx\_theme https://nbsphinx.readthedocs.io/en/pytorch-theme/
- <span id="page-17-11"></span><span id="page-17-10"></span>https://github.com/spatialaudio/nbsphinx/compare/pytorch-theme%5E...pytorch-theme
- <span id="page-17-12"></span>https://docs.red-dove.com/sphinx\_sizzle\_theme/
- <span id="page-17-13"></span>https://nbsphinx.readthedocs.io/en/sizzle-theme/
- <span id="page-17-14"></span>https://github.com/spatialaudio/nbsphinx/compare/sizzle-theme%5E...sizzle-theme
- <span id="page-17-15"></span>https://sphinx-book-theme.readthedocs.io/
- <span id="page-17-16"></span>https://nbsphinx.readthedocs.io/en/sphinx-book-theme/
- <span id="page-17-17"></span>https://github.com/spatialaudio/nbsphinx/compare/sphinx-book-theme%5E...sphinx-book-theme
- <span id="page-17-18"></span>https://github.com/bashtage/sphinx-material
- <span id="page-17-19"></span>https://nbsphinx.readthedocs.io/en/material-theme/
- <span id="page-17-20"></span>https://github.com/spatialaudio/nbsphinx/compare/material-theme%5E...material-theme
- <span id="page-17-21"></span> https://github.com/ionelmc/sphinx-py3doc-enhanced-theme https://nbsphinx.readthedocs.io/en/py3doc-enhanced-theme/
- <span id="page-17-22"></span>
- <span id="page-17-23"></span>https://github.com/spatialaudio/nbsphinx/compare/py3doc-enhanced-theme%5E...py3doc-enhanced-theme
- <span id="page-17-24"></span> https://github.com/pyviz-dev/sphinx\_pyviz\_theme https://nbsphinx.readthedocs.io/en/pyviz-theme/
- <span id="page-17-26"></span><span id="page-17-25"></span>https://github.com/spatialaudio/nbsphinx/compare/pyviz-theme%5E...pyviz-theme
- <span id="page-17-27"></span>https://github.com/readthedocs/sphinx\_rtd\_theme
- <span id="page-17-28"></span>https://nbsphinx.readthedocs.io/en/rtd-theme/
- <span id="page-17-29"></span>https://github.com/spatialaudio/nbsphinx/compare/rtd-theme%5E...rtd-theme
- <span id="page-17-30"></span>https://github.com/typlog/sphinx-typlog-theme
- <span id="page-17-31"></span>https://nbsphinx.readthedocs.io/en/typlog-theme/
- <span id="page-17-32"></span><sup>121</sup> https://github.com/spatialaudio/nbsphinx/compare/typlog-theme%5E...typlog-theme
- <span id="page-17-33"></span>https://github.com/spatialaudio/nbsphinx/issues

<span id="page-17-0"></span>https://github.com/maisie-dev/maisie-sphinx-theme

<span id="page-17-1"></span>https://nbsphinx.readthedocs.io/en/maisie-theme/

<span id="page-17-2"></span>https://github.com/spatialaudio/nbsphinx/compare/maisie-theme%5E...maisie-theme

<span id="page-17-3"></span>https://github.com/pangeo-data/sphinx\_pangeo\_theme/

<span id="page-17-4"></span>https://nbsphinx.readthedocs.io/en/pangeo-theme/

<span id="page-17-5"></span>https://github.com/spatialaudio/nbsphinx/compare/pangeo-theme%5E...pangeo-theme

<span id="page-17-7"></span>https://nbsphinx.readthedocs.io/en/pydata-theme/

<span id="page-17-8"></span>https://github.com/spatialaudio/nbsphinx/compare/pydata-theme%5E...pydata-theme

## <span id="page-18-0"></span>**2.6 Using Notebooks with Git**

 $\mathrm{G}$ it<sup>[123](#page-18-2)</sup> is extremely useful for managing source code and it can and should also be used for managing Jupyter notebooks. There is one caveat, however: Notebooks can contain output cells with rich media like images, plots, sounds, HTML, JavaScript and many other types of bulky machine-created content. This can make it hard to work with Git efficiently, because changes in those bulky contents can completely obscure the more interesting human-made changes in text and source code. Working with multiple collaborators on a notebook can become very tedious because of this.

It is therefore highly recommended that you remove all outputs from your notebooks before committing changes to a Git repository (except for the reasons mentioned in *[Pre-Executing Notebooks](#page-39-1)* (page 40)).

If there are no output cells in a notebook, nbsphinx will by default execute the notebook, and the pages generated by Sphinx will therefore contain all the output cells. See *[Controlling Notebook Execution](#page-39-0)* (page 40) for how this behavior can be customized.

In the Jupyter Notebook application, you can manually clear all outputs by selecting "Cell"  $\rightarrow$  "All Output"  $\rightarrow$  "Clear" from the menu. In JupyterLab, the menu items are "Edit"  $\rightarrow$  "Clear All Outputs".

There are several tools available to remove outputs from multiple files at once without having to open them separately. You can even include such a tool as "clean/smudge filters" into your Git workflow, which will strip the output cells automatically whenever a Git command is executed. For details, have a look at those links:

- <https://github.com/kynan/nbstripout>
- [https://github.com/toobaz/ipynb\\_output\\_filter](https://github.com/toobaz/ipynb_output_filter)
- https://tillahoffmann.github.io/2017/04/17[/versioning-jupyter-notebooks-with-git.html](https://tillahoffmann.github.io/2017/04/17/versioning-jupyter-notebooks-with-git.html)
- <http://timstaley.co.uk/posts/making-git-and-jupyter-notebooks-play-nice/>
- <https://pascalbugnion.net/blog/ipython-notebooks-and-git.html>
- <https://github.com/choldgraf/nbclean>
- https://jamesfolberth.org/articles/2017/08/07[/git-commit-hook-for-jupyter-notebooks/](https://jamesfolberth.org/articles/2017/08/07/git-commit-hook-for-jupyter-notebooks/)

. doc/usage.ipynb ends here.

<span id="page-18-1"></span>The following section was generated from doc/markdown-cells.ipynb .....................

## **3 Markdown Cells**

We can use *emphasis*, **boldface**, preformatted text.

It looks like strike-out text is not supported: [STRIKEOUT:strikethrough].

- Red
- Green
- $\bullet$  Blue
- 1. One
- 2. Two
- 3. Three

Arbitrary Unicode characters should be supported, e.g. *H*\$5. Note, however, that this only works if your HTML browser and your LaTeX processor provide the appropriate fonts.

<span id="page-18-2"></span><sup>123</sup> https://git-scm.com/

## <span id="page-19-0"></span>**3.1 Equations**

Inline equations like  $e^{i\pi} = -1$  can be created by putting a LaTeX expression between two dollar signs, like this:  $\text{e}^{i\pi} = -1\$ .

#### Note

Avoid leading and trailing spaces around math expressions, otherwise errors like the following will occur when Sphinx is running:

ERROR: Unknown interpreted text role "raw-latex".

See also the [pandoc docs](https://pandoc.org/MANUAL.html#math) $124$ :

Anything between two \$ characters will be treated as TeX math. The opening \$ must have a non-space character immediately to its right, while the closing \$ must have a non-space character immediately to its left, and must not be followed immediately by a digit.

Equations can also be displayed on their own line like this:

$$
\int_{-\infty}^{\infty} f(x)\delta(x-x_0)dx = f(x_0).
$$
 (1)

This can be done by simply using one of the LaTeX math environments, like so:

```
\begin{equation}
\int\limits_{-\infty}^\infty f(x) \delta(x - x_0) dx = f(x_0)
\end{equation}
```
#### Note

For equations to be shown in HTML output, you have to specify a [math extension](https://www.sphinx-doc.org/en/master/usage/extensions/math.html)[125](#page-19-3) in your *[extensions](#page-8-2)* (page 9) setting, e.g.:

```
extensions = [
    'nbsphinx',
    'sphinx.ext.mathjax',
    # ... other useful extensions ...
]
```
#### <span id="page-19-1"></span>**3.1.1 Automatic Equation Numbering**

This is not automatically enabled in Jupyter notebooks, but you can install a notebook extension in order to enable equation numbering: [https://jupyter-contrib-nbextensions.readthedocs.io/en/latest/](https://jupyter-contrib-nbextensions.readthedocs.io/en/latest/nbextensions/equation-numbering/readme.html) [nbextensions/equation-numbering/readme.html.](https://jupyter-contrib-nbextensions.readthedocs.io/en/latest/nbextensions/equation-numbering/readme.html)

Automatic Equation Numbering is enabled on [https://nbviewer.jupyter.org/,](https://nbviewer.jupyter.org/) see e.g. the latest version of this very notebook at the link [https://nbviewer.jupyter.org/github/spatialaudio/nbsphinx/](https://nbviewer.jupyter.org/github/spatialaudio/nbsphinx/blob/master/doc/markdown-cells.ipynb#Automatic-Equation-Numbering) [blob/master/doc/markdown-cells.ipynb#Automatic-Equation-Numbering.](https://nbviewer.jupyter.org/github/spatialaudio/nbsphinx/blob/master/doc/markdown-cells.ipynb#Automatic-Equation-Numbering)

When using nbsphinx, you can use the following mathjax config setting in your conf.py file to enable automatic equation numbering in HTML output. In LaTeX output, the equations are numbered by default.

<span id="page-19-2"></span><sup>124</sup> https://pandoc.org/MANUAL.html#math

<span id="page-19-3"></span><sup>125</sup> https://www.sphinx-doc.org/en/master/usage/extensions/math.html

```
mathjax config = {
    'TeX': {'equationNumbers': {'autoNumber': 'AMS', 'useLabelIds': True}},
}
```
You can use  $\label{eq:1}$   $\lambda = \frac{1}{\lambda + \lambda}$  to give a unique label to an equation:

<span id="page-20-2"></span>
$$
\phi = \frac{1 + \sqrt{5}}{2} \tag{2}
$$

\begin{equation}  $\phi = \frac{1 + \sqrt{5}}{2}$ \label{golden-mean} \end{equation}

If automatic equation numbering is enabled, you can later reference that equation using its label. You can use \eqref{golden-mean} for a reference with parentheses: ([2](#page-20-2)), or \ref{golden-mean} for a reference without them: [2](#page-20-2).

In HTML output, these equation references only work for equations within a single HTML page. In LaTeX output, equations from other notebooks can be referenced, e.g. ([08](#page-48-2).15).

#### <span id="page-20-0"></span>**3.1.2 Manual Equation Numbering**

If you prefer to assign equation numbers (or some kind of names) manually, you can do so with \tag{...}:

<span id="page-20-3"></span>
$$
a^2 + b^2 = c^2 \tag{99.4}
$$

```
\begin{equation}
a^2 + b^2 = c^2\tag{99.4}
\label{pythagoras}
\end{equation}
```
The above equation has the number [99](#page-20-3).4.

## <span id="page-20-1"></span>**3.2 Citations**

According to [https://nbconvert.readthedocs.io/en/latest/latex\\_citations.html,](https://nbconvert.readthedocs.io/en/latest/latex_citations.html) nbconvert supports citations using a special HTML-based syntax. nbsphinx supports the same syntax.

Example: [\[KRKP+](#page-66-0)16].

<**cite** data-cite="kluyver2016jupyter">Kluyver et al. (2016)</**cite**>

You don't actually have to use <cite>, any inline HTML tag can be used, e.g. <strong>: [\[PGH](#page-66-1)11].

<**strong** data-cite="perez2011python">Python: An Ecosystem for Scientific Computing</**strong**>

You'll also have to define a list of references, see *[the section about references](#page-58-2)* (page 59).

There is also a Notebook extension which may or may not be useful: [https://github.com/takluyver/](https://github.com/takluyver/cite2c) [cite](https://github.com/takluyver/cite2c)2c.

## <span id="page-21-0"></span>**3.3 Code**

We can also write code with nice syntax highlighting:

print("Hello, world!")

## <span id="page-21-1"></span>**3.4 Tables**

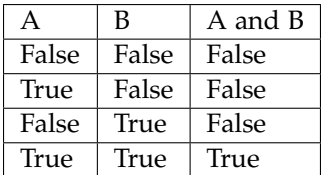

## <span id="page-21-2"></span>**3.5 Images**

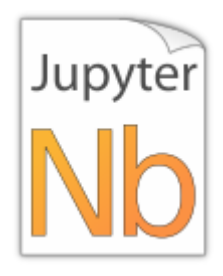

## Local image:

![Jupyter notebook icon](images/notebook\_icon.png)

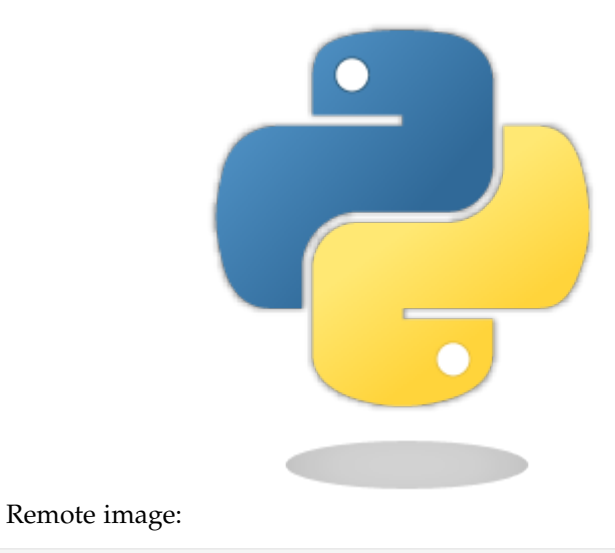

![Python logo (remote)](https://www.python.org/static/img/python-logo-large.png)

#### <span id="page-22-0"></span>**3.5.1 Using the HTML <img> tag**

The aforementioned Markdown syntax for including images doesn't allow specifying the image size.

If you want to control the size of the included image, you can use the HTML  $\langle$ img $\rangle$ <sup>[126](#page-22-2)</sup> element with the width attribute like this:

<**img** src="images/notebook\_icon.png" alt="Jupyter notebook icon" width="300">

In addition to the src, alt, width and height attributes, you can also use the class attribute, which is simply forwarded to the HTML output (and ignored in LaTeX output). All other attributes are ignored.

## <span id="page-22-1"></span>**3.5.2 SVG support for LaTeX**

LaTeX doesn't support SVG images, but there are Sphinx extensions that can be used for automatically converting SVG images for inclusion in LaTeX output.

Just include one of the following options in the list of *[extensions](#page-8-2)* (page 9) in your conf.py file.

• 'sphinxcontrib.inkscapeconverter' or 'sphinxcontrib.rsvgconverter': See [https://](https://github.com/missinglinkelectronics/sphinxcontrib-svg2pdfconverter) [github.com/missinglinkelectronics/sphinxcontrib-svg](https://github.com/missinglinkelectronics/sphinxcontrib-svg2pdfconverter)2pdfconverter for installation instructions.

The external programs inkscape or rsvg-convert (Debian/Ubuntu package librsvg2-bin; conda package librsvg) are needed, respectively.

• 'sphinx.ext.imgconverter': This is a built-in Sphinx extension, see [https://www.](https://www.sphinx-doc.org/en/master/usage/extensions/imgconverter.html) [sphinx-doc.org/en/master/usage/extensions/imgconverter.html.](https://www.sphinx-doc.org/en/master/usage/extensions/imgconverter.html)

This needs the external program convert from *ImageMagick*.

The disadvantage of this extension is that SVGs are converted to bitmap images.

If one of those extensions is installed, SVG images can be used even for LaTeX output:

<span id="page-22-2"></span><sup>126</sup> https://www.w3.org/TR/html52/semantics-embedded-content.html#the-img-element

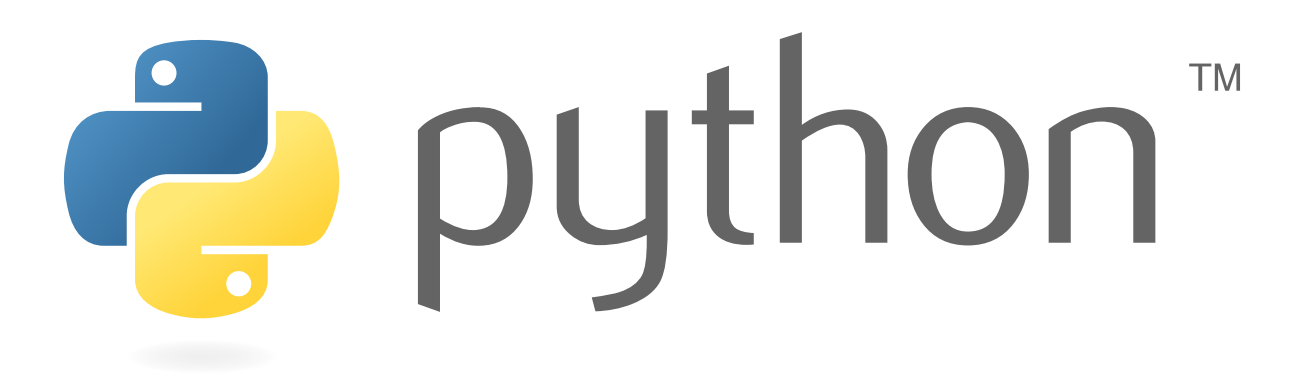

![Python logo](images/python\_logo.svg)

Remote SVG images can also be used (and will be shown in the LaTeX output):

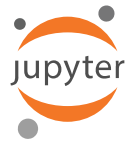

![Jupyter logo](https://jupyter.org/assets/main-logo.svg)

## <span id="page-23-0"></span>**3.6 Cell Attachments**

Images can also be embedded in the notebook itself. Just drag an image file into the Markdown cell you are just editing or copy and paste some image data from an image editor/viewer.

The generated Markdown code will look just like a "normal" image link, except that it will have an attachment: prefix:

```
![a stick figure](attachment:stickfigure.png)
```
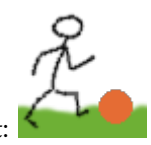

This is a cell attachment:

In the Jupyter Notebook, there is a speciall "Attachments" cell toolbar which you can use to see all attachments of a cell and delete them, if needed.

## <span id="page-23-1"></span>**3.7 HTML Elements (HTML only)**

It is allowed to use plain HTML elements within Markdown cells. Those elements are passed through to the HTML output and are ignored for the LaTeX output. Below are a few examples.

HTML5 [audio](https://developer.mozilla.org/en-US/docs/Web/HTML/Element/audio)<sup>[127](#page-23-2)</sup> elements can be created like this:

<**audio** src="https://example.org/audio.ogg" controls>alternative text</**audio**>

Example:

The HTML audio element is not supported!

HTML $\overline{5}$  [video](https://developer.mozilla.org/en-US/docs/Web/HTML/Element/video)<sup>[128](#page-23-3)</sup> elements can be created like this:

<span id="page-23-2"></span><sup>127</sup> https://developer.mozilla.org/en-US/docs/Web/HTML/Element/audio

<span id="page-23-3"></span><sup>128</sup> https://developer.mozilla.org/en-US/docs/Web/HTML/Element/video

<**video** src="https://example.org/video.ogv" controls>alternative text</**video**>

#### Example:

The HTML video element is not supported!

The alternative text is shown in browsers that don't support those elements. The same text is also shown in Sphinx's LaTeX output.

Note: You can also use local files for the <audio> and <video> elements, but you have to create a link to the source file somewhere, because only then are the local files copied to the HTML output directory! You should do that anyway to make the audio/video file accessible to browsers that don't support the <audio> and <video> elements.

### <span id="page-24-0"></span>**3.8 Info/Warning Boxes**

### Warning

This is an *experimental feature*! Its usage will probably change in the future or it might be removed completely!

Until there is an info/warning extension for Markdown/CommonMark (see [this issue](https://github.com/jupyter/notebook/issues/1292)<sup>[129](#page-24-1)</sup>), such boxes can be created by using HTML <div> elements like this:

<**div** class="alert alert-info">

Note

This is a note!

</**div**>

For this to work reliably, you should obey the following guidelines:

- The class attribute has to be either "alert alert-info" or "alert alert-warning", other values will not be converted correctly.
- No further attributes are allowed.
- For compatibility with CommonMark, you should add an empty line between the <div> start tag and the beginning of the content.

#### Note

The text can contain further Markdown formatting. It is even possible to have nested boxes:

. . . but please don't *overuse* this!

<span id="page-24-1"></span><sup>129</sup> https://github.com/jupyter/notebook/issues/1292

## <span id="page-25-0"></span>**3.9 Links to Other Notebooks**

Relative links to local notebooks can be used: *[a link to a notebook in a subdirectory](#page-47-0)* (page 48), a link to an orphan notebook (latter won't work in LaTeX output, because orphan pages are not included there).

This is how a link is created in Markdown:

[a link to a notebook in a subdirectory](subdir/a-notebook-in-a-subdir.ipynb)

Markdown also supports *reference-style* links: *[a reference-style link](#page-47-0)* (page 48), *[another version of the same](#page-47-0) [link](#page-47-0)* (page 48).

These can be created with this syntax:

[a reference-style link][mylink]

[mylink]: subdir/a-notebook-in-a-subdir.ipynb

Links to sub-sections are also possible, e.g. *[this subsection](#page-48-0)* (page 49).

This link was created with:

[this subsection](subdir/a-notebook-in-a-subdir.ipynb#A-Sub-Section)

You just have to remember to replace spaces with hyphens!

BTW, links to sections of the current notebook work, too, e.g. *[beginning of this section](#page-25-0)* (page 26).

This can be done, as expected, like this:

```
[beginning of this section](#Links-to-Other-Notebooks)
```
It's also possible to create a *link to the beginning of the current page* (page **??**), by simply using a # character:

[link to the beginning of the current page](#)

## <span id="page-25-1"></span>**3.10 Links to \*.rst Files (and Other Sphinx Source Files)**

Links to files whose extension is in the configuration value [source\\_suffix](https://www.sphinx-doc.org/en/master/config.html#confval-source_suffix) $130$ , will be converted to links to the generated HTML/LaTeX pages. Example: *[A reStructuredText file](#page-55-2)* (page 56).

This was created with:

[A reStructuredText file](a-normal-rst-file.rst)

Links to sub-sections are also possible. Example: *[Sphinx Directives](#page-57-0)* (page 58).

This was created with:

[Sphinx Directives](a-normal-rst-file.rst#sphinx-directives-for-info-warning-boxes)

#### Note

Sphinx section anchors are different from Jupyter section anchors! To create a link to a subsection in an .rst file (or another non-notebook source file), you not only have to replace spaces with hyphens, but also slashes and some other characters. In case of doubt, just check the target HTML page generated by Sphinx.

<span id="page-25-2"></span><sup>130</sup> https://www.sphinx-doc.org/en/master/config.html#confval-source\_suffix

## <span id="page-26-0"></span>**3.11 Links to Local Files**

Links to local files (other than Jupyter notebooks and other Sphinx source files) are also possible, e.g. [requirements.txt.](requirements.txt)

This was simply created with:

[requirements.txt](requirements.txt)

The linked files are automatically copied to the HTML output directory. For LaTeX output, links are created, but the files are not copied to the target directory.

## <span id="page-26-1"></span>**3.12 Links to Domain Objects**

Links to [Sphinx domain objects](https://www.sphinx-doc.org/en/master/usage/restructuredtext/domains.html)<sup>[131](#page-26-4)</sup> (such as a Python class or JavaScript function) are also possible. For example: *[example\\_python\\_function\(\)](#page-58-4)* (page 59).

This was created with:

[example\_python\_function()](a-normal-rst-file.rst#example\_python\_function)

This is especially useful for use with the Sphinx [autodoc](https://www.sphinx-doc.org/en/master/ext/autodoc.html)<sup>[132](#page-26-5)</sup> extension! ..... doc/markdown-cells.ipynbendshere.

<span id="page-26-2"></span>The following section was generated from doc/code-cells.ipynb . . . . . . . . . . . . . . . . . . . . . . . . . . . . . . . . . . . . . . . . . . . . . . . . . . . . . . . . . . . . . . . . . . . . . . . . . . . . . .

## **4 Code Cells**

## <span id="page-26-3"></span>**4.1 Code, Output, Streams**

An empty code cell:

### [ ]:

Two empty lines:

## [ ]:

Leading/trailing empty lines:

## $[1]$ :

# 2 empty lines before, 1 after

#### A simple output:

 $[2]$ : 6  $*$  7

[2]: 42

The standard output stream:

[3]: print('Hello, world!')

<span id="page-26-4"></span><sup>131</sup> https://www.sphinx-doc.org/en/master/usage/restructuredtext/domains.html

<span id="page-26-5"></span><sup>132</sup> https://www.sphinx-doc.org/en/master/ext/autodoc.html

Hello, world!

Normal output + standard output

```
[4]: print('Hello, world!')
    6 * 7
    Hello, world!
```
[4]: 42

The standard error stream is highlighted and displayed just below the code cell. The standard output stream comes afterwards (with no special highlighting). Finally, the "normal" output is displayed.

```
[5]: import sys
```

```
print("I'll appear on the standard error stream", file=sys.stderr)
print("I'll appear on the standard output stream")
"I'm the 'normal' output"
I'll appear on the standard output stream
I'll appear on the standard error stream
```
[5]: "I'm the 'normal' output"

#### Note

Using the IPython kernel, the order is actually mixed up, see [https://github.com/ipython/ipykernel/](https://github.com/ipython/ipykernel/issues/280) [issues/](https://github.com/ipython/ipykernel/issues/280)280.

## <span id="page-27-0"></span>**4.2 Cell Magics**

IPython can handle code in other languages by means of [cell magics](https://ipython.readthedocs.io/en/stable/interactive/magics.html#cell-magics) $133$ :

```
[6]: %%bash
     for i in 1 2 3
     do
         echo $i
     done
     1
     2
     3
```
<span id="page-27-1"></span>**4.3 Special Display Formats**

See [IPython example notebook](https://nbviewer.jupyter.org/github/ipython/ipython/blob/master/examples/IPython%20Kernel/Rich%20Output.ipynb)<sup>[134](#page-27-3)</sup>.

<span id="page-27-3"></span><sup>134</sup> https://nbviewer.jupyter.org/github/ipython/ipython/blob/master/examples/IPython%20Kernel/Rich%20Output. ipynb

<span id="page-27-2"></span><sup>133</sup> https://ipython.readthedocs.io/en/stable/interactive/magics.html#cell-magics

## <span id="page-28-0"></span>**4.3.1 Local Image Files**

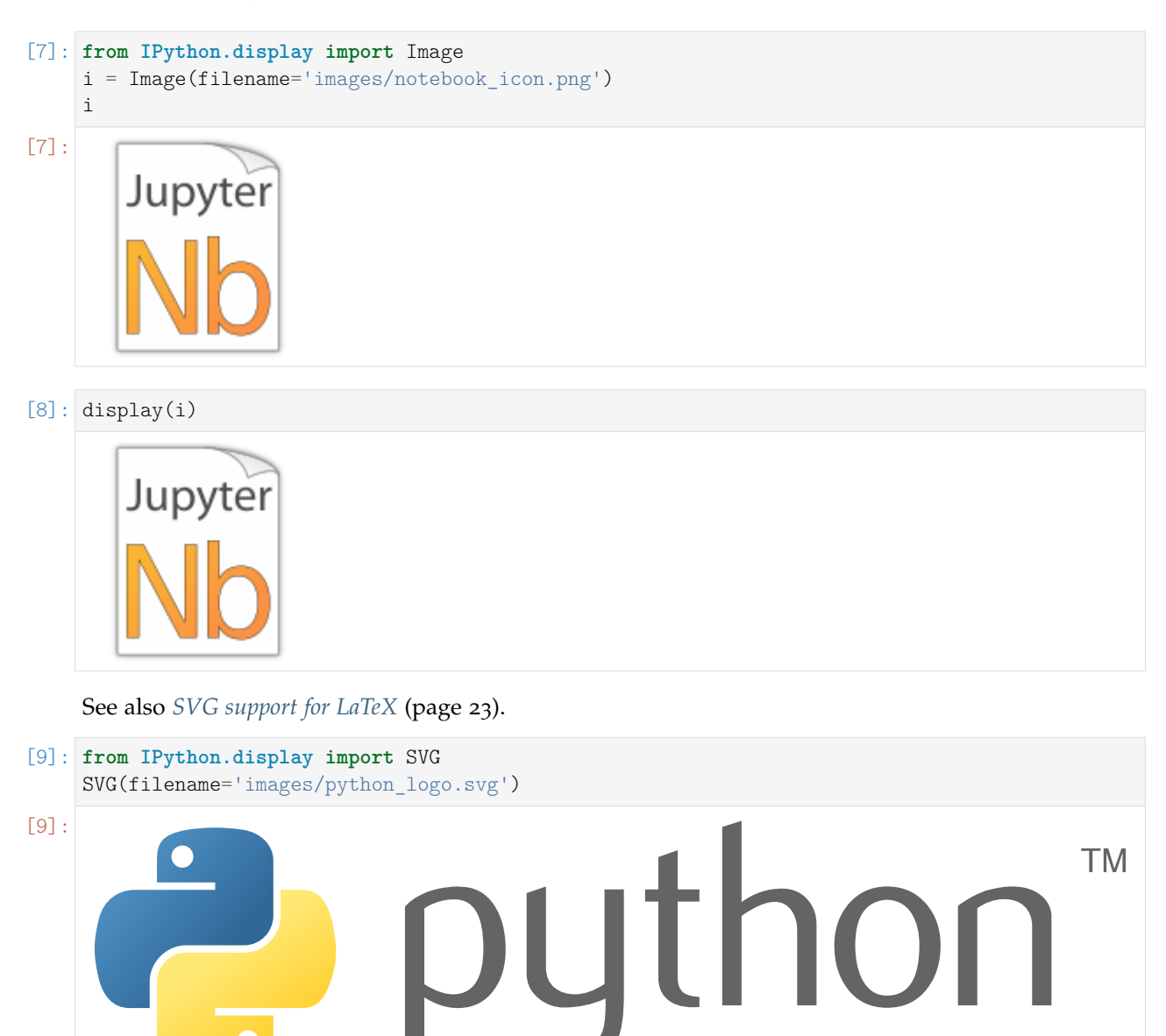

## <span id="page-28-1"></span>**4.3.2 Image URLs**

- [10]: Image(url='https://www.python.org/static/img/python-logo-large.png')
- [10]: <IPython.core.display.Image object>
- [11]: Image(url='https://www.python.org/static/img/python-logo-large.png', embed=**True**)

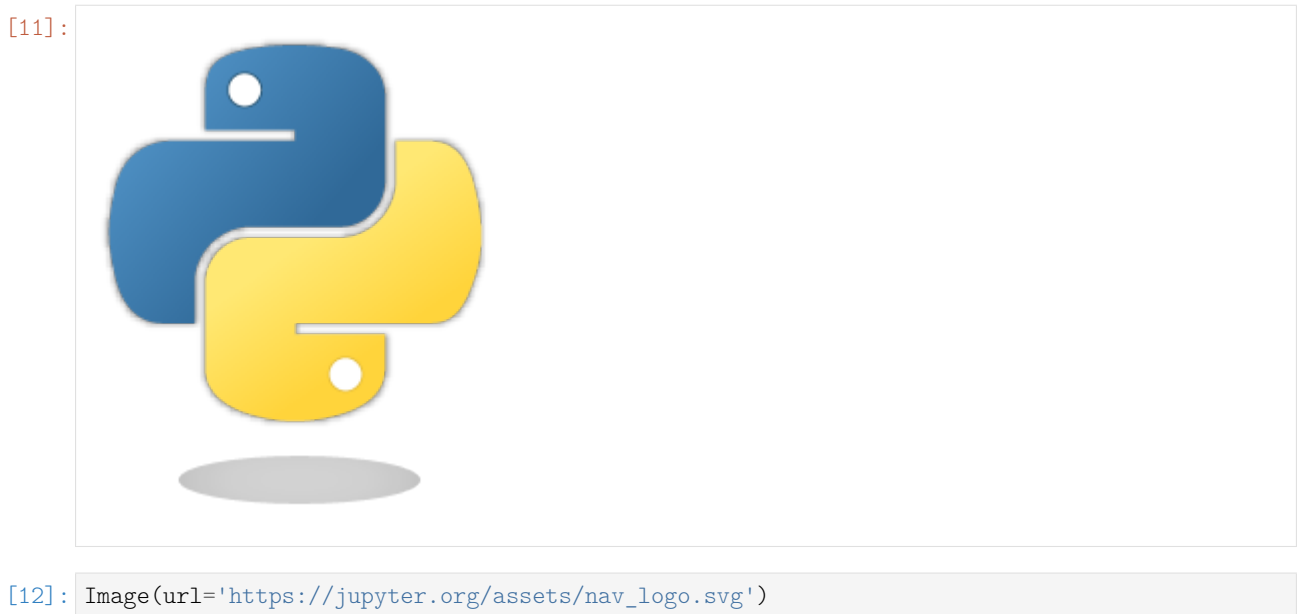

[12]: <IPython.core.display.Image object>

## <span id="page-29-0"></span>**4.3.3 Math**

```
[13]: from IPython.display import Math
     eq = Math(r'\int\limits_{-\infty}^\infty f(x) \delta(x - x_0) dx = f(x_0)')
     eq
```

$$
\int_{-\infty}^{[13]} \int_{-\infty}^{\infty} f(x)\delta(x-x_0)dx = f(x_0)
$$

[14]: display(eq)

$$
\int_{-\infty}^{\infty} f(x)\delta(x-x_0)dx = f(x_0)
$$

- [15]: **from IPython.display import** Latex Latex(r'This is a \LaTeX{} equation:  $a^2 + b^2 = c^2$ )
- [15]: This is a L<sup>AT</sup>EX equation:  $a^2 + b^2 = c^2$

## [16]: %%latex

**\begin**{equation}  $\int\limits_{-\infty}^{\infty} f(x) \delta(x - x_0) dx = f(x_0)$ **\end**{equation}

$$
\int_{-\infty}^{\infty} f(x)\delta(x-x_0)dx = f(x_0)
$$
\n(3)

#### <span id="page-30-0"></span>**4.3.4 Plots**

The output formats for Matplotlib plots can be customized. You'll need separate settings for the Jupyter Notebook application and for nbsphinx.

If you want to use SVG images for Matplotlib plots, add this line to your IPython configuration file:

c. InlineBackend.figure formats =  ${'svg'}$ 

If you want SVG images, but also want nice plots when exporting to LaTeX/PDF, you can select:

c.InlineBackend.figure formats =  ${'svg', 'pdf'}$ 

If you want to use the default PNG plots or HiDPI plots using 'png2x' (a.k.a. 'retina'), make sure to set this:

c.InlineBackend.rc = {'figure.dpi': 96}

This is needed because the default 'figure.dpi' value of 72 is only valid for the [Qt Console](https://qtconsole.readthedocs.io/)<sup>[135](#page-30-1)</sup>.

If you are planning to store your SVG plots as part of your notebooks, you should also have a look at the 'svg.hashsalt' setting.

For more details on these and other settings, have a look at [Default Values for Matplotlib's "inline"](https://nbviewer.jupyter.org/github/mgeier/python-audio/blob/master/plotting/matplotlib-inline-defaults.ipynb) [Backend](https://nbviewer.jupyter.org/github/mgeier/python-audio/blob/master/plotting/matplotlib-inline-defaults.ipynb)<sup>[136](#page-30-2)</sup>.

The configuration file ipython kernel config.py can be either in the directory where your notebook is located (see the [ipython\\_kernel\\_config.py](ipython_kernel_config.py) in this directory), or in your profile directory (typically ~/.ipython/profile\_default/ipython\_kernel\_config.py). To find out your IPython profile directory, use this command:

python3 -m IPython profile locate

A local ipython\_kernel\_config.py in the notebook directory also works on [https://mybinder.org/.](https://mybinder.org/) Alternatively, you can create a file with those settings in a file named .ipython/profile\_default/ ipython\_kernel\_config.py in your repository.

To get SVG and PDF plots for nbsphinx, use something like this in your conf.py file:

```
nbsphinx_execute_arguments = [
    "--InlineBackend.figure_formats={'svg', 'pdf'}",
    "--InlineBackend.rc={'figure.dpi': 96}",
]
```
In the following example, nbsphinx should use an SVG image in the HTML output and a PDF image for LaTeX/PDF output.

```
[17]: import matplotlib.pyplot as plt
```

```
[18]: fig, ax = plt.subplots(figsize=[6, 3])
     ax.plot([4, 9, 7, 20, 6, 33, 13, 23, 16, 62, 8]);
```
<span id="page-30-1"></span><sup>135</sup> https://qtconsole.readthedocs.io/

<span id="page-30-2"></span><sup>136</sup> https://nbviewer.jupyter.org/github/mgeier/python-audio/blob/master/plotting/matplotlib-inline-defaults.ipynb

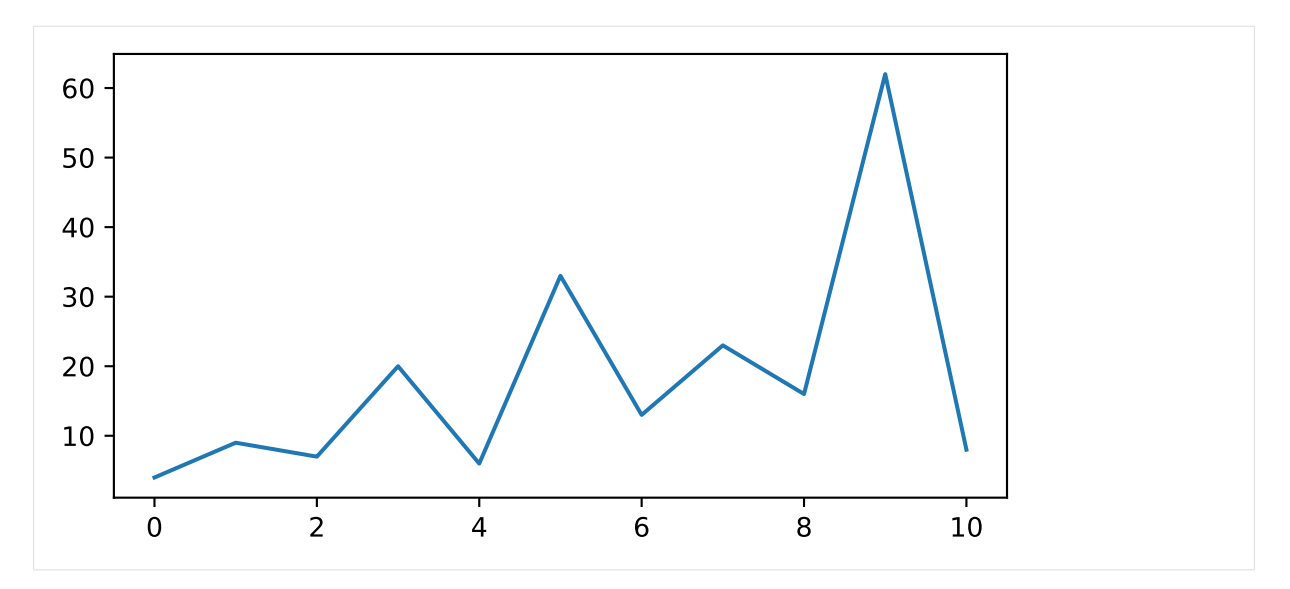

Alternatively, the figure format(s) can also be chosen directly in the notebook (which overrides the setting in nbsphinx\_execute\_arguments and in the IPython configuration):

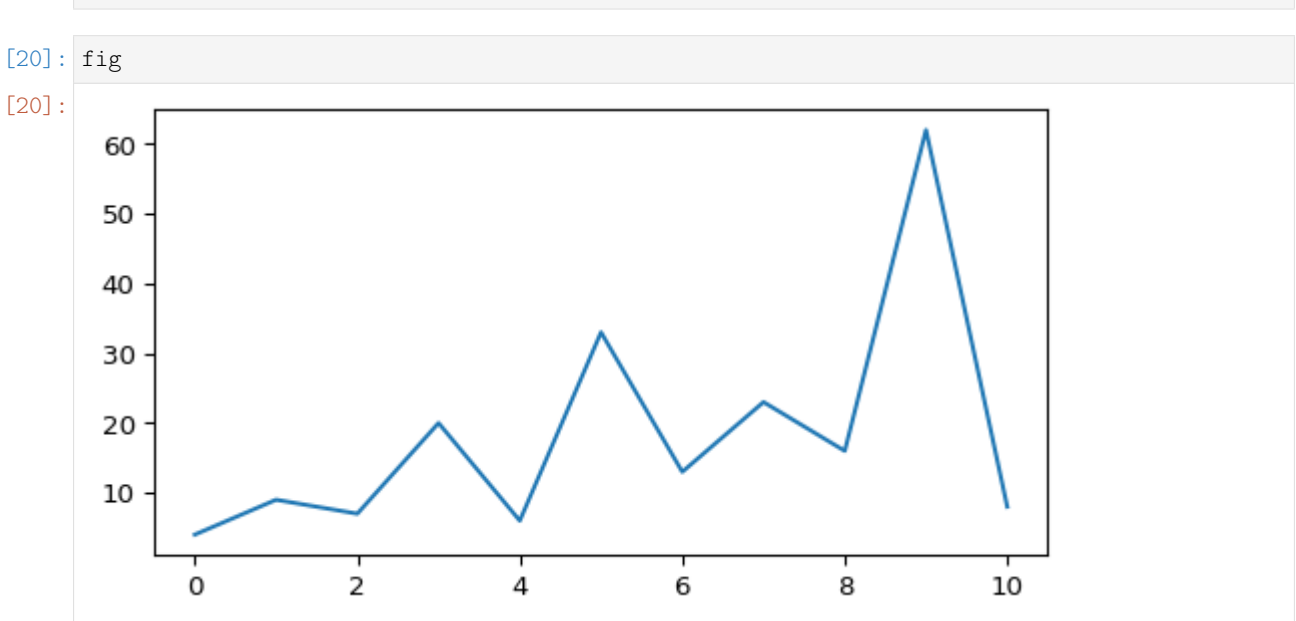

If you want to use PNG images, but with HiDPI resolution, use the special 'png2x' (a.k.a. 'retina') format (which also looks nice in the LaTeX output):

```
[21]: %config InlineBackend.figure_formats = ['png2x']
```

```
[22]: fig
```
[19]: %**config** InlineBackend.figure\_formats = ['png']

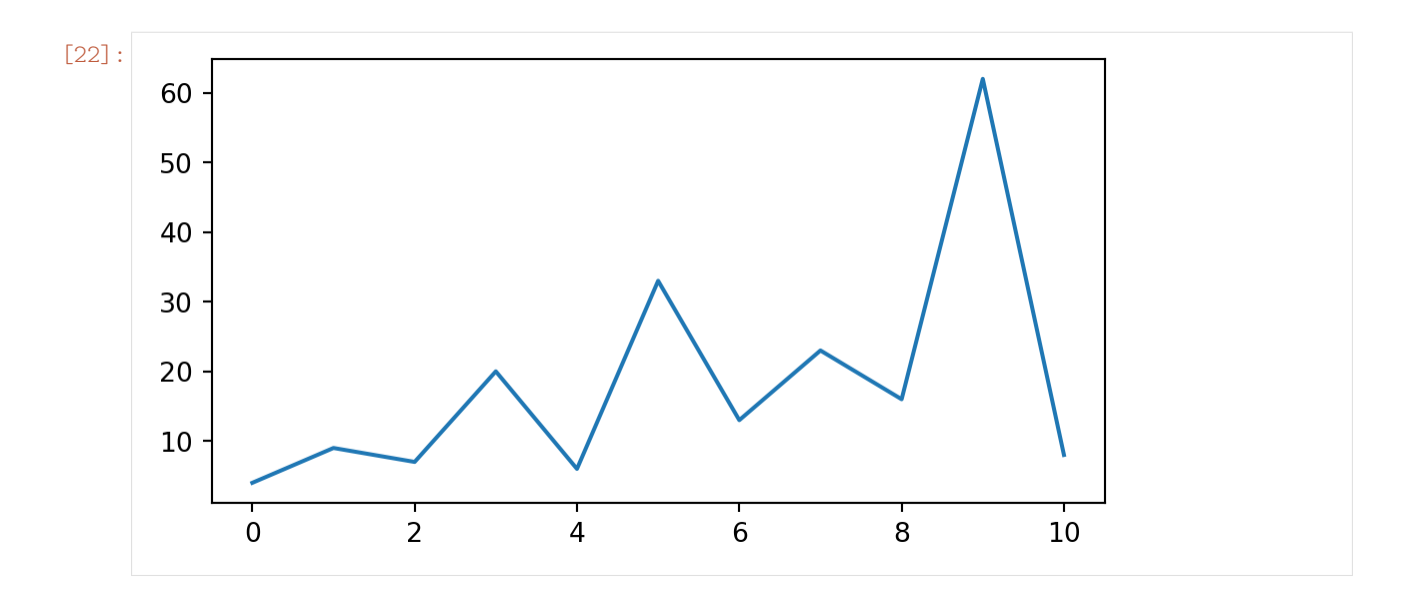

#### <span id="page-32-0"></span>**4.3.5 Pandas Dataframes**

[Pandas dataframes](https://pandas.pydata.org/pandas-docs/stable/getting_started/dsintro.html#dataframe)<sup>[137](#page-32-1)</sup> should be displayed as nicely formatted HTML tables (if you are using HTML output).

```
[23]: import numpy as np
     import pandas as pd
```
1 24 86 35 0 2 10 52 89 99 3 13 99 17 20 4 96 56 21 30

```
[24]: df = pd.DataFrame(np.random.randint(0, 100, size=[5, 4]),
                      columns=['a', 'b', 'c', 'd'])
     df
[24]: a b c d
     0 80 46 59 68
```
For LaTeX output, however, the plain text output is used by default.

To get nice LaTeX tables, a few settings have to be changed:

```
[25]: pd.set_option('display.latex.repr', True)
```
This is not enabled by default because of Pandas issue  $#12182^{138}$  $#12182^{138}$  $#12182^{138}$ .

The generated LaTeX tables utilize the booktabs package, so you have to make sure that package is [loaded in the preamble](https://www.sphinx-doc.org/en/master/latex.html)<sup>[139](#page-32-3)</sup> with:

\usepackage{booktabs}

In order to allow page breaks within tables, you should use:

```
[26]: pd.set_option('display.latex.longtable', True)
```
The longtable package is already used by Sphinx, so you don't have to manually load it in the preamble.

<span id="page-32-1"></span><sup>137</sup> https://pandas.pydata.org/pandas-docs/stable/getting\_started/dsintro.html#dataframe

<span id="page-32-2"></span><sup>138</sup> https://github.com/pandas-dev/pandas/issues/12182

<span id="page-32-3"></span><sup>139</sup> https://www.sphinx-doc.org/en/master/latex.html

Finally, if you want to use LaTeX math expressions in your dataframe, you'll have to disable escaping:

```
[27]: pd.set_option('display.latex.escape', False)
```
The above settings should have no influence on the HTML output, but the LaTeX output should now look nicer:

```
[28]: df = pd.DataFrame(np.random.randint(0, 100, size=[10, 4]),
                       columns=[r'$\alpha$', r'$\beta$', r'$\gamma$', r'$\delta$'])
```
## [28]:

df

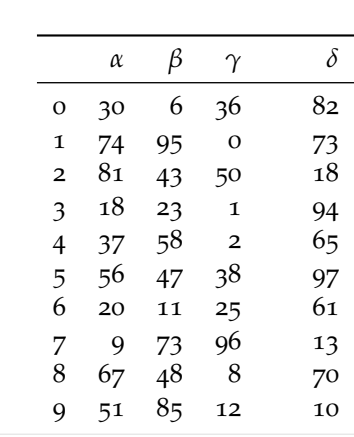

## <span id="page-33-0"></span>**4.3.6 YouTube Videos**

<sup>[29]:</sup> **from IPython.display import** YouTubeVideo YouTubeVideo('WAikxUGbomY')

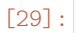

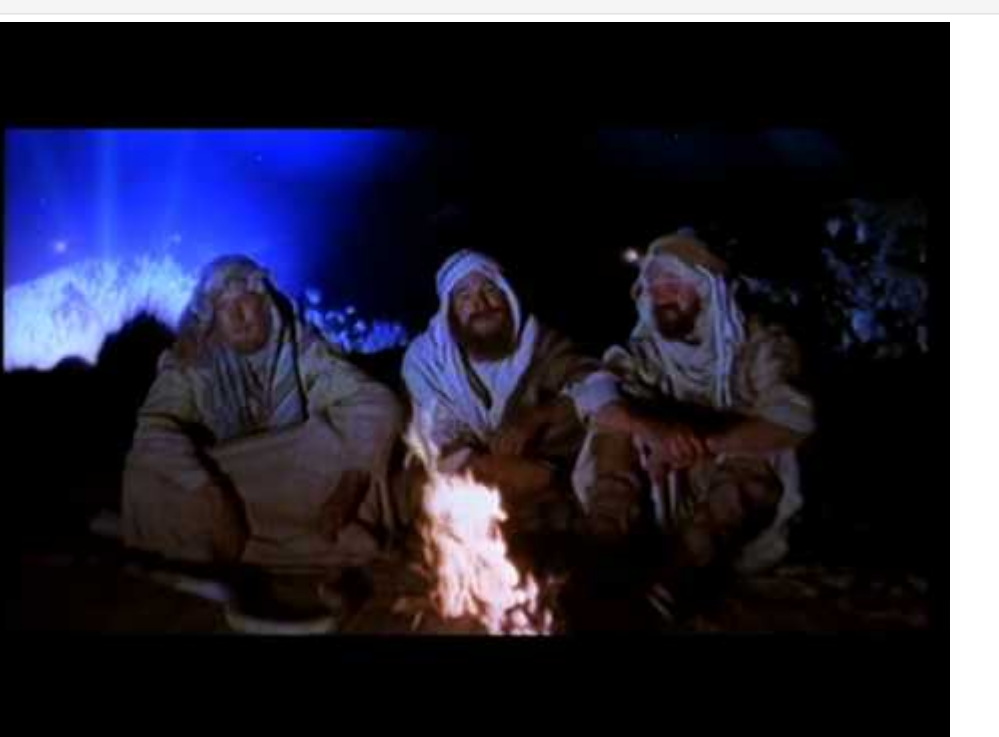

#### <span id="page-34-0"></span>**4.3.7 Interactive Widgets (HTML only)**

The basic widget infrastructure is provided by the [ipywidgets](https://ipywidgets.readthedocs.io/)<sup>[140](#page-34-1)</sup> module. More advanced widgets are available in separate packages, see for example [https://jupyter.org/widgets.](https://jupyter.org/widgets)

The JavaScript code which is needed to display Jupyter widgets is loaded automatically (using RequireJS). If you want to use non-default URLs or local files, you can use the *[nbsphinx\\_widgets\\_path](#page-12-4)* (page 13) and *[nbsphinx\\_requirejs\\_path](#page-11-6)* (page 12) settings.

```
[30]: import ipywidgets as w
```

```
[31]: slider = w.IntSlider()
     slider.value = 42
     slider
      IntSlider(value=42)
```
A widget typically consists of a so-called "model" and a "view" into that model.

If you display a widget multiple times, all instances act as a "view" into the same "model". That means that their state is synchronized. You can move either one of these sliders to try this out:

```
[32]: slider
```

```
IntSlider(value=42)
```
You can also link different widgets.

Widgets can be linked via the kernel (which of course only works while a kernel is running) or directly in the client (which even works in the rendered HTML pages).

Widgets can be linked uni- or bi-directionally.

Examples for all 4 combinations are shown here:

```
[33]: link = w.IntSlider(description='link')
     w.link((slider, 'value'), (link, 'value'))
     jslink = w.IntSlider(description='jslink')
     w.jslink((slider, 'value'), (jslink, 'value'))
     dlink = w.IntSlider(description='dlink')
     w.dlink((slider, 'value'), (dlink, 'value'))
     jsdlink = w.IntSlider(description='jsdlink')
     w.jsdlink((slider, 'value'), (jsdlink, 'value'))
     w.VBox([link, jslink, dlink, jsdlink])
     VBox(children=(IntSlider(value=42, description='link'), IntSlider(value=0, description=
      ,→'jslink'), IntSlider(va...
```
#### Other Languages

The examples shown here are using Python, but the widget technology can also be used with different Jupyter kernels (i.e. with different programming languages).

<span id="page-34-1"></span><sup>140</sup> https://ipywidgets.readthedocs.io/

#### <span id="page-35-0"></span>**4.3.8 Arbitrary JavaScript Output (HTML only)**

```
[34]: %%javascript
```

```
var text = document.createTextNode("Hello, I was generated with JavaScript!");
// Content appended to "element" will be visible in the output area:
element.appendChild(text);
```

```
<IPython.core.display.Javascript object>
```
#### <span id="page-35-1"></span>**4.3.9 Unsupported Output Types**

If a code cell produces data with an unsupported MIME type, the Jupyter Notebook doesn't generate any output. nbsphinx, however, shows a warning message.

```
[35]: display({
          'text/x-python': 'print("Hello, world!")',
         'text/x-haskell': 'main = putStrLn "Hello, world!"',
      }, raw=True)
```
Data type cannot be displayed: text/x-python, text/x-haskell

## <span id="page-35-2"></span>**4.4 ANSI Colors**

The standard output and standard error streams may contain [ANSI escape sequences](https://en.wikipedia.org/wiki/ANSI_escape_code)<sup>[141](#page-35-3)</sup> to change the text and background colors.

```
[36]: print('BEWARE: \x1b[1;33;41mugly colors\x1b[m!', file=sys.stderr)
     print('AB\x1b[43mCD\x1b[35mEF\x1b[1mGH\x1b[4mIJ\x1b[7m'
            'KL\x1b[49mMN\x1b[39mOP\x1b[22mQR\x1b[24mST\x1b[27mUV')
     ABCDEFGHIJKLMNOPQRSTUV
```
BEWARE:

The following code showing the 8 basic ANSI colors is based on [http://tldp.org/HOWTO/](http://tldp.org/HOWTO/Bash-Prompt-HOWTO/x329.html) [Bash-Prompt-HOWTO/x](http://tldp.org/HOWTO/Bash-Prompt-HOWTO/x329.html)329.html. Each of the 8 colors has an "intense" variation, which is used for bold text.

```
[37]: text = ' XYZ '
     formatstring = '\xi b[{}m' + text + '\xi b[m'
     print(' ' * 6 + ' ' * len(text) +''.join('{:^{}}'.format(bg, len(text)) for bg in range(40, 48)))
     for fg in range(30, 38):
         for bold in False, True:
             fg_code = ('1;' if bold else '') + str(fg)
             print(' \{:\geq 4\} '.format(fg code) + formatstring.format(fg code) +
                   ''.join(formatstring.format(fg_code + ';' + str(bg))
                          for bg in range(40, 48)))
                 40 41 42 43 44 45 46 47
        30 XYZ XYZ XYZ XYZ XYZ XYZ XYZ XYZ XYZ
      1;30 XYZ XYZ XYZ XYZ XYZ XYZ XYZ XYZ XYZ
```
(continues on next page)

<span id="page-35-3"></span><sup>141</sup> https://en.wikipedia.org/wiki/ANSI\_escape\_code

(continued from previous page)

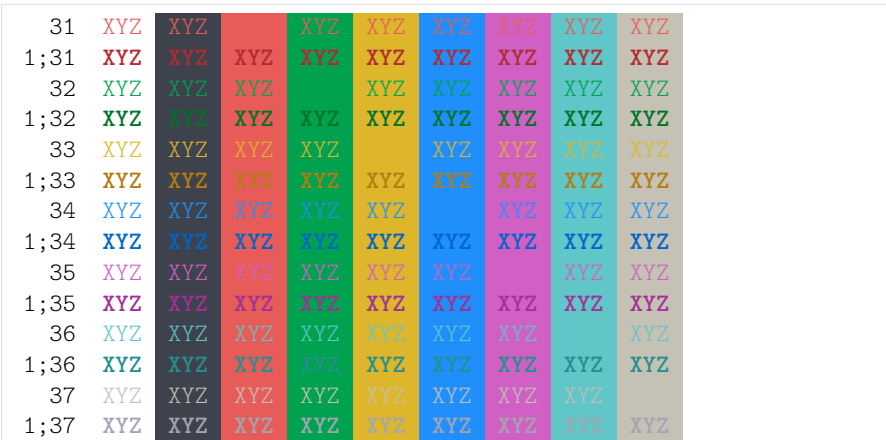

ANSI also supports a set of 256 indexed colors. The following code showing all of them is based on http://bitmote.com/index.php?post/2012/11/19[/Using-ANSI-Color-Codes-to-Colorize-](https://web.archive.org/web/20190109005413/http://bitmote.com/index.php?post/2012/11/19/Using-ANSI-Color-Codes-to-Colorize-Your-Bash-Prompt-on-Linux)[Your-Bash-Prompt-on-Linux](https://web.archive.org/web/20190109005413/http://bitmote.com/index.php?post/2012/11/19/Using-ANSI-Color-Codes-to-Colorize-Your-Bash-Prompt-on-Linux)<sup>[142](#page-36-0)</sup>.

```
[38]: formatstring = '\x1b[38;5;{0};48;5;{0}mX\x1b[1mX\x1b[m'
     print(' + ' + ''.join('{:2}'.format(i) for i in range(36)))
```

```
print(' 0 ' + ''.join(formatstring.format(i) for i in range(16)))
for i in range(7):
    i = i * 36 + 16print(':3} '.format(i) + ''.join(formatstring.format(i + j)
                                              for j in range(36) if i + j < 256))
  + 0 1 2 3 4 5 6 7 8 91011121314151617181920212223242526272829303132333435
  0 XXXXXXXXXXXXXXXXXXXXXXXXXXXXXXXX
 16 de entre la partie de la partie de la partie de la partie de la partie de la partie de la partie de la par
 52 - Paris Paris I de Barcelona de Barcelona de Barcelona de Barcelona de Barcelona de Barcelona de Barcelona d
 88 - Paris Land and American State of American State of American State of American State of American State of
124 de entre la componentación de la componentación de la componentación de la componentación de la componentación
160 de jaro - Antonio III, antonio al III-lea e al III-lea e al II-lea e al II-lea e al II-lea e al II-lea e a
196 XXXXXXXXXXXXXXXXXXXXXXXXXXXXXXXXXXXXXXXXXXXXXXXXXXXXXXXXXXXXXXXXXXXXXXXX
232 XXXXXXXXXXXXXXXXXXXXXXXXXXXXXXXXXXXXXXXXXXXXXXXX
```
You can even use 24-bit RGB colors:

```
[39]: start = 255, 0, 0
     end = 0, 0, 255length = 79out = []for i in range(length):
         rgb = [start[c] + int(i * (end[c] - start[c]) / length) for c in range(3)]
         out.append('\x1b['
                     '38;2;{rgb[2]};{rgb[1]};{rgb[0]};'
                     '48;2;{rgb[0]};{rgb[1]};{rgb[2]}mX\x1b[m'.format(rgb=rgb))
     print(''.join(out))
```
<sup>.............</sup>doc/code-cells.ipynbendshere.

<span id="page-36-0"></span><sup>142</sup> https://web.archive.org/web/20190109005413/http://bitmote.com/index.php?post/2012/11/19/ Using-ANSI-Color-Codes-to-Colorize-Your-Bash-Prompt-on-Linux

<span id="page-37-0"></span>The following section was generated from doc/raw-cells.ipynb . . . . . . . . . . . . . . . . . . . . . . . . . . . . . . . . . . . . . . . . . . . . . . . . . . . . . . . . . . . . . . . . . . . . . . . . . . . . . . .

## **5 Raw Cells**

The "Raw NBConvert" cell type can be used to render different code formats into HTML or LaTeX by Sphinx. This information is stored in the notebook metadata and converted appropriately.

## <span id="page-37-1"></span>**5.1 Usage**

To select a desired format from within Jupyter, select the cell containing your special code and choose options from the following dropdown menus:

- 1. Select "Raw NBConvert"
- 2. Switch the Cell Toolbar to "Raw Cell Format"
- 3. Chose the appropriate "Raw NBConvert Format" within the cell

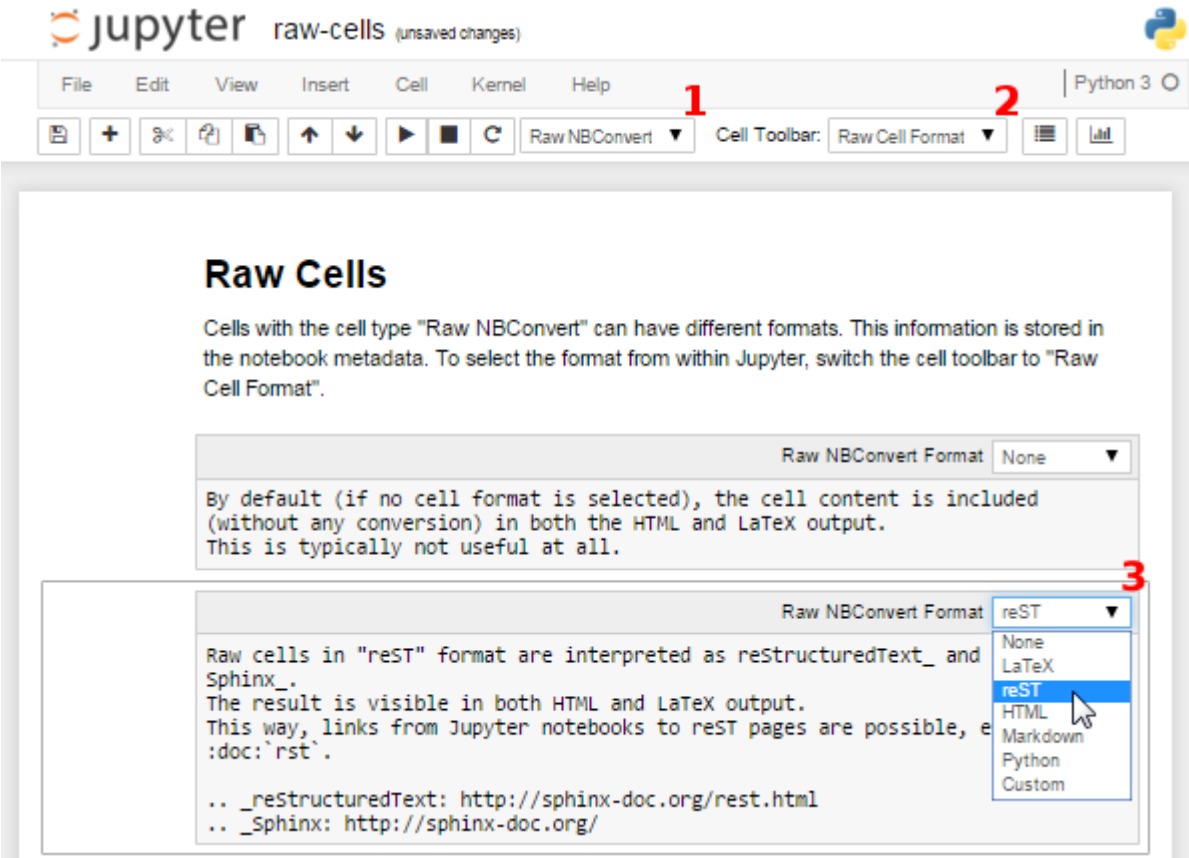

## <span id="page-37-2"></span>**5.2 Available Raw Cell Formats**

The following examples show how different Jupyter cell formats are rendered by Sphinx.

#### <span id="page-38-0"></span>**5.2.1 None**

By default (if no cell format is selected), the cell content is included (without any conversion) in both the HTML and LaTeX output. This is typically not useful at all.

"I'm a raw cell with no format."

#### <span id="page-38-1"></span>**5.2.2 reST**

Raw cells in "reST" format are interpreted as reStructuredText and parsed by Sphinx. The result is visible in both HTML and LaTeX output.

"**I'm** a *raw cell* in [reST](https://www.sphinx-doc.org/rest.html)[143](#page-38-7) format."

#### <span id="page-38-2"></span>**5.2.3 Markdown**

Raw cells in "Markdown" format are interpreted as Markdown, and the result is included in both HTML and LaTeX output. Since the Jupyter Notebook also supports normal Markdown cells, this might not be useful *at all*.

"I'm a raw cell in [Markdown](https://daringfireball.net/projects/markdown/)<sup>[144](#page-38-8)</sup> format."

#### <span id="page-38-3"></span>**5.2.4 HTML**

Raw cells in "HTML" format are only visible in HTML output. This option might not be very useful, since raw HTML code is also allowed within normal Markdown cells.

#### <span id="page-38-4"></span>**5.2.5 LaTeX**

Raw cells in "LaTeX" format are only visible in LaTeX output.

**I'm** a *raw cell* in LAT<sub>E</sub>X format.

#### <span id="page-38-5"></span>**5.2.6 Python**

Raw cells in "Python" format are not visible at all (nor executed in any way). . doc/raw-cells.ipynb ends here.

<span id="page-38-6"></span>The following section was generated from doc/hidden-cells.ipynb .....................

## **6 Hidden Cells**

You can remove cells from the HTML/LaTeX output by adding this to the cell metadata:

"nbsphinx": "hidden"

Hidden cells are still executed but removed afterwards.

For example, the following hidden cell defines the variable answer.

This is the cell after the hidden cell. Although the previous cell is not visible, its result is still available:

[2]: answer

<span id="page-38-7"></span><sup>143</sup> https://www.sphinx-doc.org/rest.html

<span id="page-38-8"></span><sup>144</sup> https://daringfireball.net/projects/markdown/

## [2]: 42

Don't overuse this, because it may make it harder to follow what's going on in your notebook.

Also Markdown cells can be hidden. The following cell is hidden.

This is the cell after the hidden cell. ....................... doc/hidden-cells.ipynb ends here.

<span id="page-39-0"></span>The following section was generated from doc/executing-notebooks.ipynb . . . . . . . . . . . . . . . . . . . . . . . . . . . . . . . . . . . . . . . . . . . . . . . . . . . . . . . . . . . . . . . . . .

## **7 Controlling Notebook Execution**

Notebooks with no outputs are automatically executed during the Sphinx build process. If, however, there is at least one output cell present, the notebook is not evaluated and included as is.

The following notebooks show how this default behavior can be used and customized.

<span id="page-39-1"></span>The following section was generated from doc/pre-executed.ipynb ...................................

## **7.1 Pre-Executing Notebooks**

Automatically executing notebooks during the Sphinx build process is an important feature of nbsphinx. However, there are a few use cases where pre-executing a notebook and storing the outputs might be preferable. Storing any output will, by default, stop nbsphinx from executing the notebook.

#### <span id="page-39-2"></span>**7.1.1 Long-Running Cells**

If you are doing some very time-consuming computations, it might not be feasible to re-execute the notebook every time you build your Sphinx documentation.

So just do it once – when you happen to have the time – and then just keep the output.

```
[1]: import time
```

```
[2]: %time time.sleep(60 * 60)
    6 * 7CPU times: user 160 ms, sys: 56 ms, total: 216 ms
    Wall time: 1h 1s
```
[2]: 42

#### <span id="page-39-3"></span>**7.1.2 Rare Libraries**

You might have created results with a library that's hard to install and therefore you have only managed to install it on one very old computer in the basement, so you probably cannot run this whenever you build your Sphinx docs.

```
[3]: from a_very_rare_library import calculate_the_answer
```

```
[4]: calculate the answer()
```
[4]: 42

#### <span id="page-40-0"></span>**7.1.3 Exceptions**

If an exception is raised during the Sphinx build process, it is stopped (the build process, not the exception!). If you want to show to your audience how an exception looks like, you have two choices:

- 1. Allow errors either generally or on a per-notebook or per-cell basis see *[Ignoring Errors](#page-41-0)* (page 42) (*[per cell](#page-42-0)* (page 43)).
- 2. Execute the notebook beforehand and save the results, like it's done in this example notebook:

```
[5]: 1 / 0
    ---------------------------------------------------------------------------
    ZeroDivisionError Traceback (most recent call last)
    <ipython-input-5-b710d87c980c> in <module>()
    ---> 1 1 / 0ZeroDivisionError: division by zero
```
#### <span id="page-40-1"></span>**7.1.4 Client-specific Outputs**

When nbsphinx executes notebooks, it uses the nbconvert module to do so. Certain Jupyter clients might produce output that differs from what nbconvert would produce. To preserve those original outputs, the notebook has to be executed and saved before running Sphinx.

For example, the JupyterLab help system shows the help text as cell outputs, while executing with nbconvert doesn't produce any output.

[6]: sorted?

```
Signature: sorted(iterable, /, *, key=None, reverse=False)
Docstring:
Return a new list containing all items from the iterable in ascending order.
A custom key function can be supplied to customize the sort order, and the
reverse flag can be set to request the result in descending order.
Type: builtin function or method
```
<span id="page-40-2"></span>The following section was generated from doc/never-execute.ipynb ..............

. . . . . . . . . . . . . . . . . . . . . . . . . . . . . . . . . . . . . . . . . . . . . . . . . . . . . . . . . . . . . . . . . . . . . . . . . . . . . . . . . . . . . . . . . . . . . . . . . . . . . . . . . . . doc/pre-executed.ipynb ends here.

#### **7.2 Explicitly Dis-/Enabling Notebook Execution**

If you want to include a notebook without outputs and yet don't want nbsphinx to execute it for you, you can explicitly disable this feature.

You can do this globally by setting the following option in [conf.py:](conf.py)

```
nbsphinx_execute = 'never'
```
Or on a per-notebook basis by adding this to the notebook's JSON metadata:

```
"nbsphinx": {
  "execute": "never"
},
```
There are three possible settings, "always", "auto" and "never". By default (= "auto"), notebooks with no outputs are executed and notebooks with at least one output are not. As always, per-notebook settings take precedence over the settings in conf.py.

This very notebook has its metadata set to "never", therefore the following cell is not executed:

 $[ ]: 6 * 7$ 

doc/never-execute.ipynb ends here.

<span id="page-41-0"></span>The following section was generated from doc/allow-errors.ipynb . . . . . . . . . . . . . . . . . . . . . . . . . . . . . . . . . . . . . . . . . . . . . . . . . . . . . . . . . . . . . . . . . . . . . . . . . . .

### **7.3 Ignoring Errors**

Normally, if an exception is raised while executing a notebook, the Sphinx build process is stopped immediately.

If a notebook contains errors on purpose (or if you are too lazy to fix them right now), you have four options:

- 1. Manually execute the notebook in question and save the results, see *[the pre-executed example](#page-39-1) [notebook](#page-39-1)* (page 40).
- 2. Allow errors in all notebooks by setting this option in [conf.py:](conf.py) nbsphinx allow errors = True
- 3. Allow errors on a per-notebook basis by adding this to the notebook's JSON metadata: "nbsphinx": { "allow errors": true },
- 4. Allow errors on a per-cell basis using the raises-exception tag, see *[Ignoring Errors on a Cell](#page-42-0)[by-Cell Basis](#page-42-0)* (page 43).

This very notebook is an example for the third option. The results of the following code cells are not stored within the notebook, therefore it is executed during the Sphinx build process. Since the above-mentioned allow\_errors flag is set in this notebook's metadata, all cells are executed although most of them cause an exception.

```
[1]: nonsense
```

```
---------------------------------------------------------------------------
NameError Traceback (most recent call last)
<ipython-input-1-7dd4c0df649c> in <module>
----> 1 nonsense
```
NameError: name 'nonsense' is not defined

```
[2]: 42 / 0
```

```
---------------------------------------------------------------------------
ZeroDivisionError Traceback (most recent call last)
<ipython-input-2-52cebea8b64f> in <module>
---> 1 42 / 0
```
ZeroDivisionError: division by zero

```
[3]: print 'Hello, world!'
```

```
File "<ipython-input-3-653b30cd70a8>", line 1
  print 'Hello, world!'
                        \hat{ }
```
SyntaxError: Missing parentheses in call to 'print'. Did you mean print('Hello, world!')?

 $[4]: 6 \sim 7$ 

```
File "<ipython-input-4-8300b2622db3>", line 1
         6 \sim 7\hat{ }SyntaxError: invalid syntax
[5]: 6 * 7
```
 $[5]$ : 42

. . . . . . . . . . . . . . . . . . . . . . . . . . . . . . . . . . . . . . . . . . . . . . . . . . . . . . . . . . . . . . . . . . . . . . . . . . . . . . . . . . . . . . . . . . . . . . . . . . . . . . . . . . . doc/allow-errors.ipynb ends here.

<span id="page-42-0"></span>The following section was generated from doc/allow-errors-per-cell.ipynb ...........................

## **7.4 Ignoring Errors on a Per-Cell Basis**

Instead of ignoring errors for all notebooks or for some selected notebooks (see *[the previous notebook](#page-41-0)* (page 42)), you can be more fine-grained and just allow errors on certain code cells by tagging them with the raises-exception tag.

- [1]: 'no problem'
- [1]: 'no problem'

The following code cell has the raises-exception tag.

[2]: problem

```
---------------------------------------------------------------------------
NameError Traceback (most recent call last)
<ipython-input-2-526ab3a89ffc> in <module>
----> 1 problem
NameError: name 'problem' is not defined
```
The following code cell is executed even though the previous cell raised an exception.

[3]: 'no problem'

[3]: 'no problem'

#### Note

The behavior of the raises-exception tag doesn't match its name. While it does *allow* exceptions, it does not check if an exception is actually raised!

This will hopefully be fixed at some point, see [https://github.com/jupyter/nbconvert/issues/](https://github.com/jupyter/nbconvert/issues/730)730.

. . . . . . . . . . . . . . . . . . . . . . . . . . . . . . . . . . . . . . . . . . . . . . . . . . . . . . . . . . . . . . . . . . . . . . . . . . . . . . . . . . . . . . . . . . . . . . . . doc/allow-errors-per-cell.ipynb ends here.

<span id="page-42-1"></span>The following section was generated from doc/configuring-kernels.ipynb . . . . . . . . . . . . . . . . . . . . . . . . . . . . . . . . . . . . . . . . . . . . . . . . . . . . . . . . . . . . . . . . . .

## **7.5 Configuring the Kernels**

#### <span id="page-42-2"></span>**7.5.1 Kernel Name**

If we have multiple kernels installed, we can choose to override the kernel saved in the notebook using *[nbsphinx\\_kernel\\_name](#page-11-1)* (page 12):

nbsphinx\_kernel\_name = 'python-upstream-dev'

which uses the kernel named python-upstream-dev instead of the kernel name stored in the notebook.

#### <span id="page-43-0"></span>**7.5.2 Kernel Arguments**

We can also pass options to the kernel by setting *[nbsphinx\\_execute\\_arguments](#page-10-6)* (page 11) in conf.py. These work the same way as ipython\_kernel\_config.py. For example, using

```
nbsphinx_execute_arguments = [
    "--InlineBackend.rc={'figure.dpi': 96}",
]
```
to set *[plot options](#page-30-0)* (page 31) is the same as writing:

```
c.InlineBackend.rc = {'figure.dpi': 96}
```
in ipython\_kernel\_config.py or using:

```
%config InlineBackend.rc={'figure.dpi': 96}
```
#### at the top of a notebook:

```
[1]: get ipython().config.InlineBackend.rc
```

```
[1]: {'figure.dpi': 96}
```
#### <span id="page-43-1"></span>**7.5.3 Environment Variables**

The contents of  $\circ$ s. environ after the execution of conf. py will be passed as environment variables to the kernel. As an example, MY\_DUMMY\_VARIABLE has been set in <conf.py> like this:

```
import os
os.environ['MY_DUMMY_VARIABLE'] = 'Hello from conf.py!'
```
... and it can be checked in the notebook like this:

```
[2]: import os
    os.environ['MY_DUMMY_VARIABLE']
```
[2]: 'Hello from conf.py!'

This is useful if we want to edit PYTHONPATH in order to compile the documentation without installing the project:

**import os**

```
src = os.path.abspath('../src')
os.environ['PYTHONPATH'] = src
```
If you are using <https://mybinder.org/> and you want to define environment variables, you should create a file .binder/start in your repository (see [Binder docs](https://mybinder.readthedocs.io/en/latest/config_files.html#start-run-code-before-the-user-sessions-starts)<sup>[145](#page-43-2)</sup>) containing definitions like this:

<span id="page-43-2"></span><sup>145</sup> https://mybinder.readthedocs.io/en/latest/config\_files.html#start-run-code-before-the-user-sessions-starts

```
#!/bin/bash
export MY_DUMMY_VARIABLE="Hello from .binder/start!"
exec "$@"
```

```
The following section was generated from doc/timeout.ipynb . . . . . . . . . . . . . . . . . . . . . . . . . . . . . . . . . . . . . . . . . . . . . . . . . . . . . . . . . . . . . . . . . . . . . . . . . . . . . . . . .
```
## **7.6 Cell Execution Timeout**

By default, code cells will be executed until they are finished, even if that takes a very long time. In some cases they might never finish.

doc/configuring-kernels invobedde here

If you would like to only use a finite amount of time per cell, you can choose a timeout length for all notebooks by setting the following option in [conf.py:](conf.py)

nbsphinx\_timeout = 60

Or change the timeout length on a per-notebook basis by adding this to the notebook's JSON metadata:

```
"nbsphinx": {
  "timeout": 60
},
```
The timeout is given in seconds, use -1 to disable the timeout (which is the default).

Alternatively, you can manually execute the notebook in question and save the results, see *[the pre](#page-39-1)[executed example notebook](#page-39-1)* (page 40).

.......................doc/timeout.ipvnb ends here. . . . . . . . . . . . . . . . . . . . . . . . . . . . . . . . . . . . . . . . . . . . . . . . . . . . . . . . . . . . . . . . . . . . . . . . . . . . . . . . . . . . . . . . . . . . . . . . . . . . doc/executing-notebooks.ipynb ends here.

<span id="page-44-1"></span>The following section was generated from doc/prolog-and-epilog.ipynb . . . . . . . . . . . . . . . . . . . . . . . . . . . . . . . . . . . . . . . . . . . . . . . . . . . . . . . . . . . . . . . . . . . . .

## **8 Prolog and Epilog**

When including notebooks in your Sphinx documentation, you can choose to add some generic content before and after each notebook. This can be done with the configuration values nbsphinx prolog and nbsphinx\_epilog in the file conf.py.

The prolog and epilog strings can hold arbitrary [reST](https://www.sphinx-doc.org/rest.html)<sup>[146](#page-44-2)</sup> markup. Particularly, the [only](https://www.sphinx-doc.org/en/master/usage/restructuredtext/directives.html#directive-only)<sup>[147](#page-44-3)</sup> and [raw](https://docutils.readthedocs.io/en/sphinx-docs/ref/rst/directives.html#raw-data-pass-through)<sup>[148](#page-44-4)</sup> directives can be used to have different content for HTML and LaTeX output.

Those strings are also processed by the [Jinja](http://jinja.pocoo.org/)2<sup>[149](#page-44-5)</sup> templating engine. This means you can run Python-like code within those strings. You have access to the current [Sphinx build environment](https://www.sphinx-doc.org/en/master/extdev/envapi.html)<sup>[150](#page-44-6)</sup> via the variable env. Most notably, you can get the file name of the current notebook with

{{ env.doc2path(env.docname, base=None) }}

Have a look at the Jinja2 [template documentation](http://jinja.pocoo.org/docs/latest/templates/)<sup>[151](#page-44-7)</sup> for more information.

Warning

If you use invalid syntax, you might get an error like this:

<span id="page-44-2"></span><sup>146</sup> https://www.sphinx-doc.org/rest.html

<span id="page-44-3"></span><sup>147</sup> https://www.sphinx-doc.org/en/master/usage/restructuredtext/directives.html#directive-only

<span id="page-44-4"></span><sup>148</sup> https://docutils.readthedocs.io/en/sphinx-docs/ref/rst/directives.html#raw-data-pass-through

<span id="page-44-5"></span><sup>149</sup> http://jinja.pocoo.org/

<span id="page-44-6"></span><sup>150</sup> https://www.sphinx-doc.org/en/master/extdev/envapi.html

<span id="page-44-7"></span><sup>151</sup> http://jinja.pocoo.org/docs/latest/templates/

jinja2.exceptions.TemplateSyntaxError: expected token ':', got '}'

This is especially prone to happen when using raw LaTeX, with its abundance of braces. To avoid clashing braces you can try to insert additional spaces or LaTeX macros that don't have a visible effect, like e.g. \strut{}. For example, you can avoid three consecutive opening braces with something like that:

\texttt{\strut{}{{ env.doc2path(env.docname, base=None) }}}

NB: The three consecutive closing braces in this example are not problematic.

An alternative work-around would be to surround LaTeX braces with Jinja braces like this: {{ '{' }}

The string within will not be touched by Jinja.

Another special Jinja syntax is {%, which is also often used in fancy TeX/LaTeX code. A workaround for this situation would be to use {{ '{%' }}

## <span id="page-45-0"></span>**8.1 Examples**

You can include a simple static string, using  $resT^{152}$  $resT^{152}$  $resT^{152}$  markup if you like:

```
nbsphinx_epilog = """
----
Generated by nbsphinx_ from a Jupyter_ notebook.
.. _nbsphinx: https://nbsphinx.readthedocs.io/
.. _Jupyter: https://jupyter.org/
^{\rm{m}} m ^{\rm{m}}
```
Using some additional Jinja2 markup and the information from the env variable, you can create URLs that point to the current notebook file, but located on some other server:

```
nbsphinx prodog = """
Go there: https://example.org/notebooks/{{ env.doc2path(env.docname, base=None) }}
----
\bar{0} "" \bar{0}
```
You can also use separate content for HTML and LaTeX output, e.g.:

```
nbsphinx\_prolog = r""{% set docname = env.doc2path(env.docname, base=None) %}
.. only:: html
    Go there: https://example.org/notebooks/{{ docname }}
.. raw:: latex
    \nbsphinxstartnotebook{The following section was created from
    \texttt{\sqrt{}{} docname }}:
".<br>"" "" "
```
(continues on next page)

<span id="page-45-1"></span><sup>152</sup> https://www.sphinx-doc.org/rest.html

```
nbsphinx_epilog = r"""
.. raw:: latex
    \nbsphinxstopnotebook{\hfill End of notebook.}
^{\rm m} m ^{\rm n}
```
Note the use of the \nbsphinxstartnotebook and \nbsphinxstopnotebook commands. Those make sure there is not too much space between the "prolog" and the beginning of the notebook and, respectively, between the end of the notebook and the "epilog". They also avoid page breaks, in order for the "prolog"/"epilog" not to end up on the page before/after the notebook.

For a more involved example for different HTML and LaTeX versions, see the file <conf.py> of the nbsphinx documentation.

. . . . . . . . . . . . . . . . . . . . . . . . . . . . . . . . . . . . . . . . . . . . . . . . . . . . . . . . . . . . . . . . . . . . . . . . . . . . . . . . . . . . . . . . . . . . . . . . . . . . . doc/prolog-and-epilog.ipynb ends here.

<span id="page-46-0"></span>The following section was generated from doc/custom-formats.pct.py . . . . . . . . . . . . . . . . . . . . . . . . . . . . . . . . . . . . . . . . . . . . . . . . . . . . . . . . . . . . . . . . . . . . . . .

## **9 Custom Notebook Formats**

By default, Jupyter notebooks are stored in files with the suffix .ipynb, which use the JSON format for storage.

However, there are libraries available which allow storing notebooks in different formats, using different file suffixes.

To use a custom notebook format in nbsphinx, you can specify the nbsphinx\_custom\_formats option in your conf.py file. You have to provide the file extension and a conversion function that takes the contents of a file (as a string) and returns a Jupyter notebook object.

```
nbsphinx custom formats = {
    '.mysuffix': 'mylibrary.converter function',
}
```
The converter function can be given as a string (recommended) or as a function object.

If a conversion function takes more than a single string argument, you can specify the function name plus a dictionary with keyword arguments which will be passed to the conversion function in addition to the file contents.

```
nbsphinx custom formats = {
    '.mysuffix': ['mylibrary.converter_function', {'some_arg': 42}],
}
```
You can of course use multiple formats by specifying multiple conversion functions.

## <span id="page-46-1"></span>**9.1 Example: Jupytext**

One example for a library which provides a custom conversion function is [jupytext](https://github.com/mwouts/jupytext) $153$ , which allows storing the contents of Jupyter notebooks in Markdown and R-Markdown, as well as plain Julia, Python and R files.

Since its conversion function takes more than a single string argument, we have to pass a keyword argument, e.g.:

<span id="page-46-2"></span><sup>153</sup> https://github.com/mwouts/jupytext

```
nbsphinx custom formats = {'.Rmd': ['jupytext.reads', {'fmt': 'Rmd'}],
}
```
This very page is an example of a notebook stored in the py: percent format (see  $\text{docs}^{154}$  $\text{docs}^{154}$  $\text{docs}^{154}$  $\text{docs}^{154}$  $\text{docs}^{154}$ ):

```
[1]: !head -20 custom-formats.pct.py
```

```
# %% [markdown]
# # Custom Notebook Formats
#
# By default, Jupyter notebooks are stored in files with the suffix `.ipynb`,
# which use the JSON format for storage.
#
# However, there are libraries available which allow storing notebooks
# in different formats, using different file suffixes.
#
# To use a custom notebook format in `nbsphinx`, you can specify the
# `nbsphinx_custom_formats` option in your `conf.py` file.
# You have to provide the file extension
# and a conversion function that takes the contents of a file (as a string)
# and returns a Jupyter notebook object.
#
# ```python
# nbsphinx_custom_formats = {
# '.mysuffix': 'mylibrary.converter function',
# }
# ```
```
To select a suitable conversion function, we use the following setting in conf.py:

```
nbsphinx_custom_formats = {
    '.pct.py': ['jupytext.reads', {'fmt': 'py:percent'}],
}
```
Another example is *[this gallery example page](#page-59-1)* (page 60).

......................doc/custom-formats.pct.py ends here.

<span id="page-47-0"></span>The following section was generated from doc/subdir/a-notebook-in-a-subdir.ipynb . . . . . . . . . . . . . . . . . . . . . . . . . . . . . . . . . . . . . . . . . . . . . . . . . . . . . .

## **10 Notebooks in Sub-Directories**

You can organize your notebooks in subdirectories and nbsphinx will take care that relative links to other notebooks, images and other files still work.

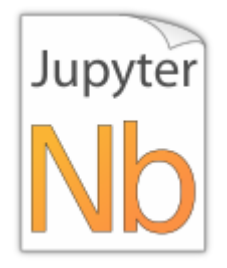

Let's see if links to local images work:

```
[1]: from IPython.display import Image
    Image(filename='../images/notebook_icon.png')
```
<span id="page-47-1"></span><sup>154</sup> https://jupytext.readthedocs.io/en/latest/formats.html#the-percent-format

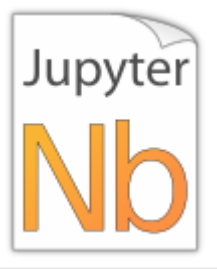

### Warning

There may be problems with images in output cells if your source directory contains symbolic links, see issue  $\#_4$ 9<sup>[155](#page-48-3)</sup>.

A link to a notebook in the same sub-directory: *[link](#page-53-0)* (page 54).

A link to a notebook in the parent directory: *[link](#page-18-1)* (page 19).

A link to a local file: [link.](../images/notebook_icon.png)

A random equation:

<span id="page-48-2"></span>
$$
F_n = F_{n-1} + F_{n-2} \tag{08.15}
$$

## <span id="page-48-0"></span>**10.1 A Sub-Section**

This is just for testing inter-notebook links, see *[this section](#page-25-0)* (page 26). . . . . . . . . . . . . . . . . . . . . . . . . . . . . . . . . . . . . . . . . . . . . . . . . . . . . . . . . . . . . . . . . . . . . . . . . . . . . . . . . . . . . . . doc/subdir/a-notebook-in-a-subdir.ipynb ends here.

<span id="page-48-1"></span>The following section was generated from  $\mathtt{doc}/\mathtt{subdir}/\mathtt{gallery}$  . ipynb .

## **11 Creating Thumbnail Galleries**

Inspired by [Sphinx-Gallery](https://sphinx-gallery.github.io/)<sup>[156](#page-48-4)</sup>, you can create thumbnail galleries from a list of Jupyter notebooks (or other Sphinx source files).

nbsphinx does *not* provide any gallery styles, but you can easily use the styles from Sphinx-Gallery by installing it:

```
python3 -m pip install sphinx-gallery --user
```
... and loading the styles in your conf.py with:

```
extensions = \Gamma'nbsphinx',
    'sphinx_gallery.load_style',
    # more extensions, if needed ...
]
```
You'll need Sphinx-Gallery version 0.6 or higher.

However, you can also create your own CSS styles if you prefer (then you don't need to install SphinxGallery). You can load your CSS files with [html\\_css\\_files](https://www.sphinx-doc.org/en/master/usage/configuration.html#confval-html_css_files)<sup>[157](#page-48-5)</sup>.

<span id="page-48-3"></span><sup>155</sup> https://github.com/spatialaudio/nbsphinx/issues/49

<span id="page-48-4"></span><sup>156</sup> https://sphinx-gallery.github.io/

<span id="page-48-5"></span><sup>157</sup> https://www.sphinx-doc.org/en/master/usage/configuration.html#confval-html\_css\_files

You can create *[Thumbnail Galleries in reST Files](#page-58-3)* (page 59) and you can create galleries by adding the "nbsphinx-gallery" cell tag or metadata to notebooks, which is used just like the *["nbsphinx-toctree"](#page-53-0)* (page 54) cell tag/metadata.

For possible options, see the *[toctree](#page-53-0)* (page 54) notebook.

Note

In LaTeX output this behaves just like toctree, i.e. no thumbnail gallery is shown, but the linked files are included in the document.

Like with toctree you should avoid adding content after a gallery (except other toctrees and galleries) because this content would appear in the LaTeX output *after* the content of all included source files, which is probably not what you want.

The following cell has the "nbsphinx-gallery" tag, which creates a thumbnail gallery. The *first* section title in that cell (if available) is used as "caption" (unless it's given in the metadata).

The notebooks in the following gallery describe different ways how to select which images are used as thumbnails.

<span id="page-49-0"></span>The following section was generated from doc/gallery/cell-tag.ipynb ...........

## **11.1 Using a Cell Tag to Select a Thumbnail**

You can select any code cell (with appropriate output) by tagging it with the nbsphinx-thumbnail tag.

If there are multiple outputs in the selected cell, the last one is used. See *[Choosing from Multiple Outputs](#page-51-0)* (page 52) for how to select a specific output. If you want to show a tooltip, have a look at *[Using Cell](#page-50-0) [Metadata to Select a Thumbnail](#page-50-0)* (page 51).

```
[1]: import matplotlib.pyplot as plt
```
The following cell has the nbsphinx-thumbnail tag:

```
[2]: fig, ax = plt.subplots(figsize=[6, 3])
    ax.plot([4, 9, 7, 20, 6, 33, 13, 23, 16, 62, 8])
```
[2]: [<matplotlib.lines.Line2D at 0x7f168791fb00>]

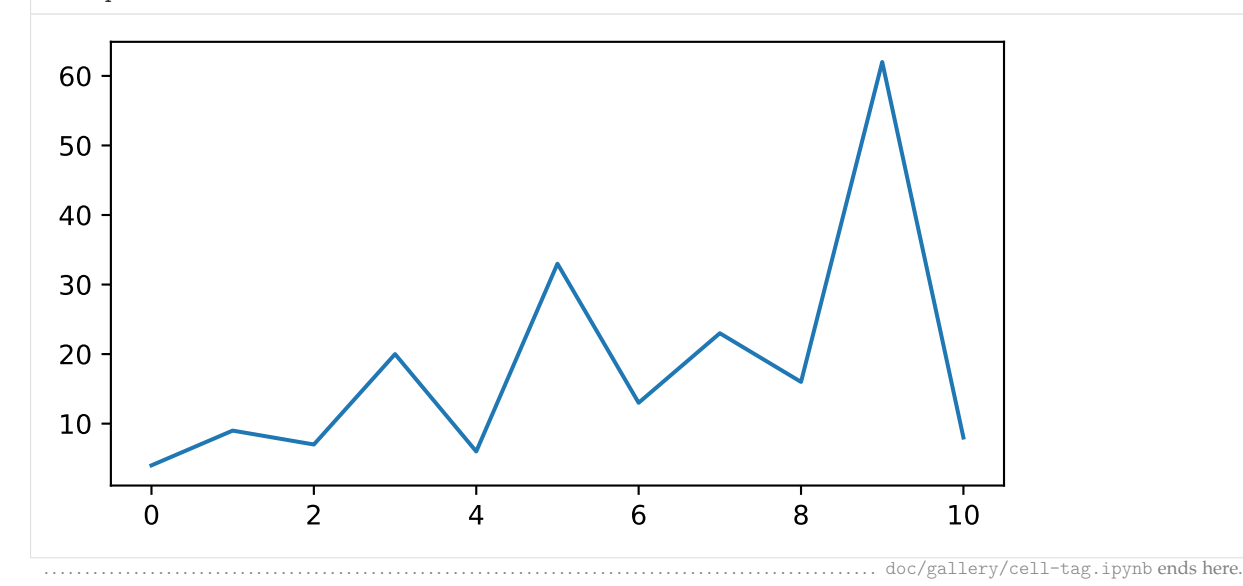

<span id="page-50-0"></span>The following section was generated from doc/gallery/cell-metadata.ipynb ..........................

### **11.2 Using Cell Metadata to Select a Thumbnail**

If the *[nbsphinx-thumbnail](#page-49-0)* (page 50) cell tag is not enough, you can use cell metadata to specify more options.

The last cell in this notebook has this metadata:

```
{
    "nbsphinx-thumbnail": {
        "tooltip": "This tooltip message was defined in cell metadata"
    }
}
```
If there are multiple outputs in the selected cell, the last one is used. See *[Choosing from Multiple Outputs](#page-51-0)* (page 52) for how to select a specific output.

```
[1]: import matplotlib.pyplot as plt
    import numpy as np
```

```
[2]: plt.rcParams['image.cmap'] = 'coolwarm'
    plt.rcParams['image.origin'] = 'lower'
```
Some example data stolen from [https://matplotlib.org/examples/pylab\\_examples/pcolor\\_demo.html:](https://matplotlib.org/examples/pylab_examples/pcolor_demo.html)

- [3]:  $x, y = np.message(-3, 3, 0.1), np.arange(-2, 2, 0.1)$  $z = (1 - x / 2 + x * 5 + y * 3) * np.exp(-x * 2 - y * 2)$
- $[4]$ :  $zmax = np.max(np(abs(z))$

```
[5]: fig, ax = plt.subplots(figsize=[5, 3.5])ax.imshow(z, vmin=-zmax, vmax=zmax)
```
[5]: <matplotlib.image.AxesImage at 0x7fe0657c49e8>

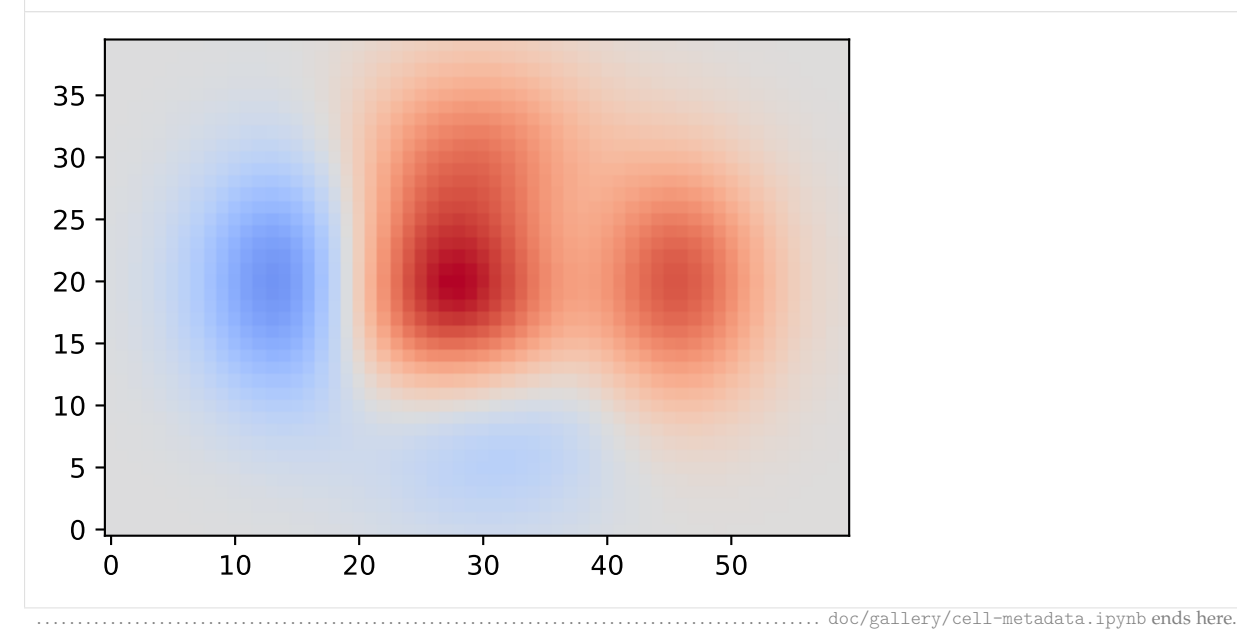

<span id="page-51-0"></span>The following section was generated from doc/gallery/multiple-outputs.ipynb . . . . . . . . . . . . . . . . . . . . . . . . . . . . . . . . . . . . . . . . . . . . . . . . . . . . . . . . . . . .

## **11.3 Choosing from Multiple Outputs**

By default, the last output of the selected cell is used as a thumbnail. If that's what you want, you can simply use the *[nbsphinx-thumbnail](#page-49-0)* (page 50) cell tag.

If you want to specify one of multiple outputs, you can add a (zero-based) "output-index" to your "nbsphinx-thumbnail" cell metadata.

The following cell has this metadata, selecting the third output to be used as thumbnail in *[the gallery](#page-48-1)* (page 49).

```
{
    "nbsphinx-thumbnail": {
        "output-index": 2
    }
}
```

```
[1]: from IPython.display import Image
```

```
display(Image(url='https://jupyter.org/assets/nav_logo.svg'))
print('Hello!')
display(Image(filename='../images/notebook icon.png'))
display(Image(url='https://www.python.org/static/img/python-logo-large.png', embed=True))
```
<IPython.core.display.Image object>

Hello!

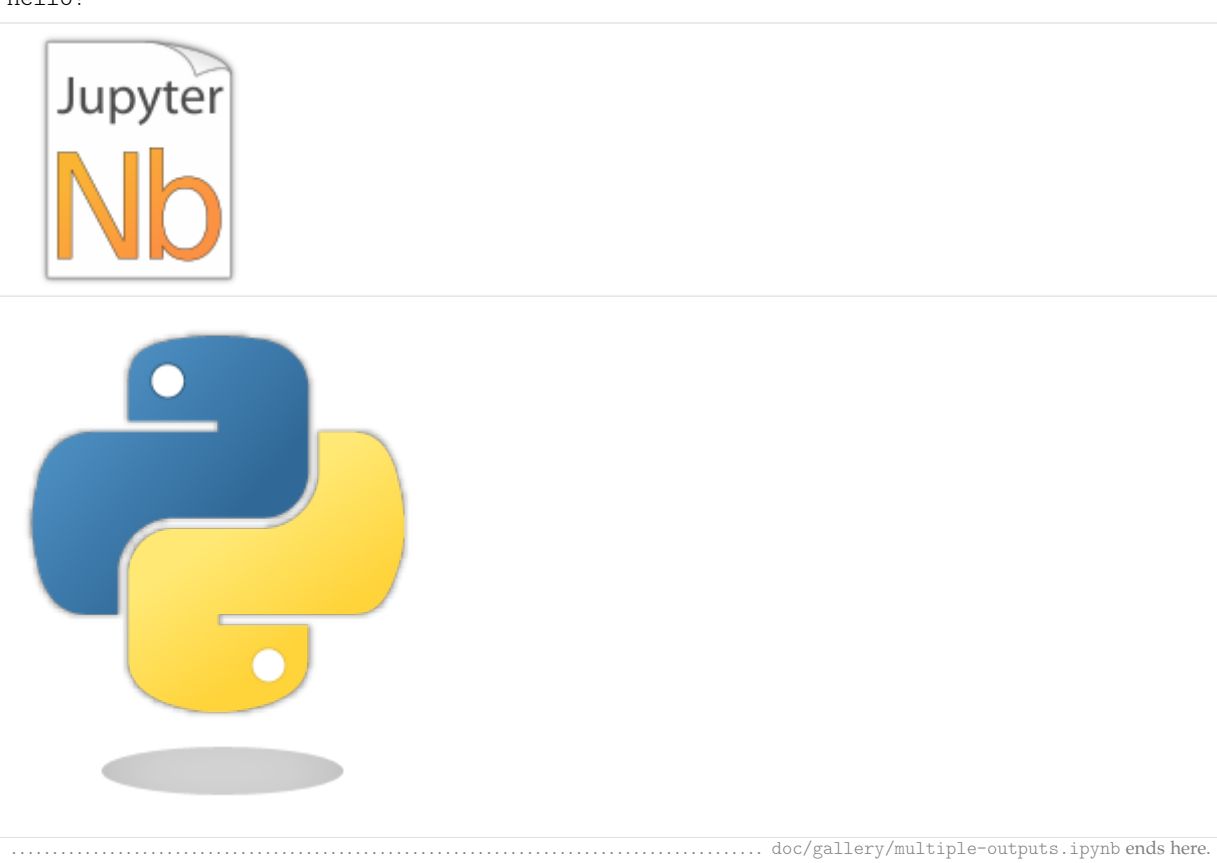

<span id="page-52-0"></span>The following section was generated from doc/gallery/no-thumbnail.ipynb . . . . . . . . . . . . . . . . . . . . . . . . . . . . . . . . . . . . . . . . . . . . . . . . . . . . . . . . . . . . . . . . .

## **11.4 A Notebook without Thumbnail**

This notebook doesn't contain any thumbnail metadata.

It should be displayed with the default thumbnail image in the *[gallery](#page-48-1)* (page 49). . . . . . . . . . . . . . . . . . . . . . . . . . . . . . . . . . . . . . . . . . . . . . . . . . . . . . . . . . . . . . . . . . . . . . . . . . . . . . . . . . . . . . . . . . . . . . . . . . doc/gallery/no-thumbnail.ipynb ends here.

<span id="page-52-1"></span>The following section was generated from doc/gallery/thumbnail-from-conf-py.ipynb . . . . . . . . . . . . . . . . . . . . . . . . . . . . . . . . . . . . . . . . . . . . . . . . . . . . .

## **11.5 Specifying Thumbnails in conf.py**

This notebook doesn't contain any thumbnail metadata.

But in the file [conf.py,](../conf.py) a thumbnail is specified (via the *[nbsphinx\\_thumbnails](#page-12-1)* (page 13) option), which will be used in the *[gallery](#page-48-1)* (page 49).

The keys in the nbsphinx\_thumbnails dictionary can contain wildcards, which behave very similarly to the [html\\_sidebars](https://www.sphinx-doc.org/en/master/usage/configuration.html#confval-html_sidebars) $158$  option.

The thumbnail files can be local image files somewhere in the source directory, but you'll need to create at least one *[link](#page-26-0)* (page 27) to them in order to copy them to the HTML output directory.

You can also use files from the static directory (which contains all files in your [html\\_static\\_path](https://www.sphinx-doc.org/en/master/usage/configuration.html#confval-html_static_path)<sup>[159](#page-52-3)</sup>).

If you want, you can also use files from the \_images directory, which contains all notebook outputs.

To demonstrate this feature, we are creating an image file here:

```
[1]: %matplotlib agg
```

```
[2]: import matplotlib.pyplot as plt
```

```
[3]: fig, ax = plt.subplots()ax.plot([4, 8, 15, 16, 23, 42])
    fig.savefig('a-local-file.png')
```
Please note that the previous cell doesn't have any outputs, but it has generated a file named a-local-file.png in the notebook's directory.

We have to create a link to this file (which is a good idea anyway): [a-local-file.png.](a-local-file.png)

Now we can use this file in our [conf.py](../conf.py) like this:

```
nbsphinx thumbnails = \{'gallery/thumbnail-from-conf-py': 'gallery/a-local-file.png',
}
```
Please note that the notebook name does *not* contain the .ipynb suffix.

. . . . . . . . . . . . . . . . . . . . . . . . . . . . . . . . . . . . . . . . . . . . . . . . . . . . . . . . . . . . . . . . . . . . . . . . . . . . . . . . . . . . . doc/gallery/thumbnail-from-conf-py.ipynb ends here. ..................................doc/subdir/gallery.ipynb ends here.

<span id="page-52-2"></span><sup>158</sup> https://www.sphinx-doc.org/en/master/usage/configuration.html#confval-html\_sidebars

<span id="page-52-3"></span> $^{159}$ https://www.sphinx-doc.org/en/master/usage/configuration.html#confval-html\_static\_path

<span id="page-53-0"></span>The following section was generated from  $doc/subdir/toctree.jpg$ 

## **12 Using toctree In A Notebook**

In Sphinx-based documentation, there is typically a file called index.rst which contains one or more [toctree](https://www.sphinx-doc.org/en/master/usage/restructuredtext/directives.html#directive-toctree)<sup>[160](#page-53-1)</sup> directives. Those can be used to pull in further source files (which themselves can contain further toctree directives).

With nbsphinx it is possible to get a similar effect within a Jupyter notebook using the "nbsphinx-toctree" cell tag or cell metadata. Markdown cells with "nbsphinx-toctree" tag/metadata are not converted like "normal" Markdown cells. Instead, they are only scanned for links to other notebooks (or \*.rst files and other Sphinx source files) and those links are added to a toctree directive. External links can also be used, but they will not be visible in the LaTeX output.

If there is a section title in the selected cell, it is used as toctree caption (but it also works without a title).

Note

All other content of such a cell is *ignored*!

If you are satisfied with the default settings, you can simply use "nbsphinx-toctree" as a cell tag.

Alternatively, you can store "nbsphinx-toctree" cell metadata. Use ...

```
{
  "nbsphinx-toctree": {}
}
```
... for the default settings, ...

```
{
  "nbsphinx-toctree": {
    "maxdepth": 2
  }
}
```
... for setting the : maxdepth: option, or...

```
{
  "nbsphinx-toctree": {
    "hidden": true
  }
}
```
... for setting the : hidden: option.

Of course, multiple options can be used at the same time, e.g.

```
{
  "nbsphinx-toctree": {
    "maxdepth": 3,
    "numbered": true
  }
}
```
For more options, have a look a the [Sphinx documentation](https://www.sphinx-doc.org/en/master/usage/restructuredtext/directives.html#directive-toctree)<sup>[161](#page-53-2)</sup>. All options can be used – except :  $g$ lob:, which can only be used in *[rst files](#page-55-2)* (page 56) and in *[raw reST cells](#page-38-1)* (page 39).

<span id="page-53-1"></span> $^{160}$ https://www.sphinx-doc.org/en/master/usage/restructuredtext/directives.html#directive-toctree

<span id="page-53-2"></span> $^{161}$ https://www.sphinx-doc.org/en/master/usage/restructuredtext/directives.html#directive-toctree

#### Note

In HTML output, a toctree cell generates an in-line table of contents (containing links) at its position in the notebook, whereas in the LaTeX output, a new (sub-)section with the actual content is inserted at its position. All content below the toctree cell will appear after the table of contents/inserted section, respectively. If you want to use the LaTeX output, it is recommended that you don't add further cells below a toctree cell, otherwise their content may appear at unexpected places. Multiple toctree cells in a row should be fine, though.

The following cell is tagged with "nbsphinx-toctree" and contains a link to the notebook *[yet](#page-54-0)[another.ipynb](#page-54-0)* (page 55) and an external link (which will only be visible in the HTML output). It also contains a section title which will be used as toctree caption (which also will only be visible in the HTML output).

<span id="page-54-0"></span>The following section was generated from doc/yet-another.ipynb . . . . . . . . . . . . . . . . . . . . . . . . . . . . . . . . . . . . . . . . . . . . . . . . . . . . . . . . . . . . . . . . . . . . . . . . . . . .

## **12.1 Yet Another Notebook**

This notebook is only here to show how (sub-)toctrees can be created with Markdown cell metadata. See *[there](#page-53-0)* (page 54).

.... doc/yet-another.ipynb ends here. ....................doc/subdir/toctree.ipynbendshere.

<span id="page-54-1"></span>The following section was generated from doc/custom-css.ipynb . . . . . . . . . . . . . . . . . . . . . . . . . . . . . . . . . . . . . . . . . . . . . . . . . . . . . . . . . . . . . . . . . . . . . . . . . . . . . .

## **13 Custom CSS**

If you are not satisfied with the CSS styles provided by nbsphinx and by your Sphinx theme, don't worry, you can add your own styles easily.

## <span id="page-54-2"></span>**13.1 For All Pages**

Just create your own CSS file, e.g. my-own-style.css, and put it into the \_static/ sub-directory of your source directory.

You'll also have to set the config values [html\\_static\\_path](https://www.sphinx-doc.org/en/master/usage/configuration.html#confval-html_static_path)<sup>[162](#page-54-4)</sup> and [html\\_css\\_files](https://www.sphinx-doc.org/en/master/usage/configuration.html#confval-html_css_files)<sup>[163](#page-54-5)</sup> in your conf.py, e.g. like this:

```
html_static_path = [' static']
html_css_files = ['my-own-style.css']
```
## <span id="page-54-3"></span>**13.2 For All RST files**

If you want your style to only apply to \*.rst files (and not Jupyter notebooks or other source files), you can use  $rst\_prolog^{164}$  $rst\_prolog^{164}$  $rst\_prolog^{164}$  with the [raw](https://docutils.sourceforge.io/docs/ref/rst/directives.html#raw-data-pass-through)<sup>[165](#page-54-7)</sup> directive in your conf.py like this:

```
rst\_prolog = """
.. raw:: html
```
(continues on next page)

<span id="page-54-4"></span> $^{162}$ https://www.sphinx-doc.org/en/master/usage/configuration.html#confval-html\_static\_path

<span id="page-54-5"></span><sup>163</sup> https://www.sphinx-doc.org/en/master/usage/configuration.html#confval-html\_css\_files

<span id="page-54-6"></span><sup>164</sup> https://www.sphinx-doc.org/en/master/usage/configuration.html#confval-rst\_prolog

<span id="page-54-7"></span><sup>165</sup> https://docutils.sourceforge.io/docs/ref/rst/directives.html#raw-data-pass-through

```
<style>
         h1 {
               color: fuchsia;
          }
     </style>
\frac{1}{10000}
```
## <span id="page-55-0"></span>**13.3 For All Notebooks**

Similarly, if you want your style to only apply to notebooks, you can use *[nbsphinx\\_prolog](#page-44-1)* (page 45) like this:

```
nbsphinx_prolog = """
.. raw:: html
   <style>
       h1 {
           color: chartreuse;
       }
   </style>
"""
```
## <span id="page-55-1"></span>**13.4 For a Single Notebook**

For styles that should affect only the current notebook, you can simply insert <style> tags into Markdown cells like this:

```
<style>
    .nbinput .prompt,
    .nboutput .prompt {
        display: none;
    }
</style>
```
This CSS example removes the input and output prompts from code cells, see the following cell:

. . . . . . . . . . . . . . . . . . . . . . . . . . . . . . . . . . . . . . . . . . . . . . . . . . . . . . . . . . . . . . . . . . . . . . . . . . . . . . . . . . . . . . . . . . . . . . . . . . . . . . . . . . . . . . doc/custom-css.ipynb ends here.

 $[1]: 6 * 7$ 

 $[1]: 42$ 

## <span id="page-55-2"></span>**14 Normal reStructuredText Files**

This is a normal RST file.

**Note:** Those still work!

### <span id="page-56-0"></span>**14.1 Links to Notebooks (and Other Sphinx Source Files)**

Links to Sphinx source files can be created like normal [Sphinx hyperlinks](https://www.sphinx-doc.org/en/master/usage/restructuredtext/basics.html#external-links)<sup>[166](#page-56-2)</sup>, just using a relative path to the local file: *[link](#page-47-0)* (page 48).

using a relative path to the local file: link.

.. **\_link:** subdir/a-notebook-in-a-subdir.ipynb

If the link text has a space (or some other strange character) in it, you have to surround it with backticks: *[a notebook link](#page-47-0)* (page 48).

surround it with backticks: `a notebook link`.

.. **\_a notebook link:** subdir/a-notebook-in-a-subdir.ipynb

You can also use an [anonymous hyperlink target](http://docutils.sourceforge.net/docs/ref/rst/restructuredtext.html#anonymous-hyperlinks)<sup>[167](#page-56-3)</sup>, like this: *[link](#page-47-0)* (page 48). If you have multiple of those, their order matters!

like this: link\_\_.

\_\_ subdir/a-notebook-in-a-subdir.ipynb

Finally, you can use [Embedded URIs](http://docutils.sourceforge.net/docs/ref/rst/restructuredtext.html#embedded-uris-and-aliases)<sup>[168](#page-56-4)</sup>, like this *[link](#page-47-0)* (page 48).

like this `link <subdir/a-notebook-in-a-subdir.ipynb>`.

**Note:** These links should also work on Github and in other rendered reStructuredText pages.

Links to subsections are also possible by adding a hash sign (#) and the section title to any of the abovementioned link variants. You have to replace spaces in the section titles by hyphens. For example, see this *[subsection](#page-48-0)* (page 49).

```
For example, see this subsection.
.. _subsection: subdir/a-notebook-in-a-subdir.ipynb#A-Sub-Section
```
## <span id="page-56-1"></span>**14.2 Links to Notebooks, Ye Olde Way**

In addition to the way shown above, you can also create links to notebooks (and other Sphinx source files) with [:ref:](https://www.sphinx-doc.org/en/master/usage/restructuredtext/roles.html#role-ref)[169](#page-56-5). This has some disadvantages:

- It is arguably a bit more clunky.
- Because :ref: is a Sphinx feature, the links don't work on Github and other rendered reStructuredText pages that use plain old docutils.

It also has one important advantage:

• The link text can automatically be taken from the actual section title.

A link with automatic title looks like this: *[Notebooks in Sub-Directories](#page-47-0)* (page 48).

<span id="page-56-2"></span><sup>166</sup> https://www.sphinx-doc.org/en/master/usage/restructuredtext/basics.html#external-links

<span id="page-56-3"></span><sup>167</sup> http://docutils.sourceforge.net/docs/ref/rst/restructuredtext.html#anonymous-hyperlinks

<span id="page-56-4"></span><sup>168</sup> http://docutils.sourceforge.net/docs/ref/rst/restructuredtext.html#embedded-uris-and-aliases

<span id="page-56-5"></span><sup>169</sup> https://www.sphinx-doc.org/en/master/usage/restructuredtext/roles.html#role-ref

:ref:`/subdir/a-notebook-in-a-subdir.ipynb`

But you can also provide *[your own link title](#page-47-0)* (page 48).

:ref:`your own link title </subdir/a-notebook-in-a-subdir.ipynb>`

However, if you want to use your own title, you are probably better off using the method described above in *[Links to Notebooks \(and Other Sphinx Source Files\)](#page-56-0)* (page 57).

Links to subsections are also possible, e.g. *[A Sub-Section](#page-48-0)* (page 49) (the subsection title is used as link text) and *[alternative text](#page-48-0)* (page 49).

These links were created with:

```
:ref:`/subdir/a-notebook-in-a-subdir.ipynb#A-Sub-Section`
:ref:`alternative text </subdir/a-notebook-in-a-subdir.ipynb#A-Sub-Section>`
```
**Note:**

- The paths have to be relative to the top source directory and they have to start with a slash (/).
- Spaces in the section title have to be replaced by hyphens!

## <span id="page-57-0"></span>**14.3 Sphinx Directives for Info/Warning Boxes**

#### Warning

This is an experimental feature! Its usage may change in the future or it might disappear completely, so don't use it for now.

With a bit of luck, it will be possible (some time in the future) to create info/warning boxes in Markdown cells, see [https://github.com/jupyter/notebook/issues/](https://github.com/jupyter/notebook/issues/1292)1292. If this ever happens, nbsphinx will provide directives for creating such boxes. For now, there are two directives available: nbinfo and nbwarning. This is how an info box looks like:

Note

This is an info box.

It may include nested formatting, even another info/warning box:

**Warning:** You should probably not use nested boxes!

## <span id="page-58-0"></span>**14.4 Domain Objects**

<span id="page-58-4"></span>**example\_python\_function**(*foo*)

This is just for testing domain object links. See *[this section](#page-26-1)* (page 27).

**Parameters foo** (str) – Example string parameter

## <span id="page-58-1"></span>**14.5 Citations**

You could use [standard Sphinx citations](https://www.sphinx-doc.org/en/master/usage/restructuredtext/basics.html#citations)<sup>[170](#page-58-5)</sup>, but it might be more practical to use the [sphinxcon](https://sphinxcontrib-bibtex.readthedocs.io/)[trib.bibtex](https://sphinxcontrib-bibtex.readthedocs.io/)<sup>[171](#page-58-6)</sup> extension.

If you install and enable this extension, you can create citations like [\[PGH](#page-66-1)11]:

:cite:`perez2011python`

You can create similar citations in Jupyter notebooks with a special HTML syntax, see the section about *[citations in Markdown cells](#page-20-1)* (page 21).

For those citations to work, you also need to specify a BibTeX file, as explained in the next section.

#### <span id="page-58-2"></span>**14.6 References**

After installing and *[enabling](#page-8-2)* (page 9) the [sphinxcontrib.bibtex](https://sphinxcontrib-bibtex.readthedocs.io/)<sup>[172](#page-58-7)</sup> extension, you can create a list of references from a BibTeX file like this:

.. **bibliography**:: references.bib

Have a look at the documentation for all the available options.

The list of references may look something like this (in HTML output):

However, in the LaTeX/PDF output the list of references will not appear here, but at the end of the document. For a possible work-around, see [https://github.com/mcmtroffaes/sphinxcontrib-bibtex/](https://github.com/mcmtroffaes/sphinxcontrib-bibtex/issues/156) [issues/](https://github.com/mcmtroffaes/sphinxcontrib-bibtex/issues/156)156.

There is an alternative Sphinx extension for creating bibliographies: [https://bitbucket.org/wnielson/](https://bitbucket.org/wnielson/sphinx-natbib/) [sphinx-natbib/.](https://bitbucket.org/wnielson/sphinx-natbib/) However, this project seems to be abandoned (last commit in 2011).

#### <span id="page-58-3"></span>**14.7 Thumbnail Galleries**

With nbsphinx you can create thumbnail galleries in notebook files as described in *[Creating Thumbnail](#page-48-1) [Galleries](#page-48-1)* (page 49).

If you like, you can also create such galleries in reST files using the nbgallery directive.

It takes the same parameters as the [toctree](https://www.sphinx-doc.org/en/master/usage/restructuredtext/directives.html#directive-toctree)<sup>[175](#page-58-8)</sup> directive.

**Note:** The notes regarding LaTeX in *[Creating Thumbnail Galleries](#page-48-1)* (page 49) and *[Using toctree In A](#page-53-0) [Notebook](#page-53-0)* (page 54) also apply here!

The following example gallery was created using:

<span id="page-58-5"></span> $^{170}$ https://www.sphinx-doc.org/en/master/usage/restructuredtext/basics.html#citations

<span id="page-58-6"></span><sup>171</sup> https://sphinxcontrib-bibtex.readthedocs.io/

<span id="page-58-7"></span><sup>172</sup> https://sphinxcontrib-bibtex.readthedocs.io/

<span id="page-58-8"></span><sup>175</sup> https://www.sphinx-doc.org/en/master/usage/restructuredtext/directives.html#directive-toctree

```
.. nbgallery::
   :caption: This is a thumbnail gallery:
   :name: rst-gallery
   :glob:
   :reversed:
   gallery/*-rst
```
<span id="page-59-0"></span>The following section was generated from doc/gallery/uno-rst.ipynb . . . . . . . . . . . . . . . . . . . . . . . . . . . . . . . . . . . . . . . . . . . . . . . . . . . . . . . . . . . . . . . . . . . . . . .

### **14.7.1 Dummy Notebook 1 for Gallery**

This is a dummy file just to fill *[the gallery in the reST file](#page-58-3)* (page 59).

The thumbnail image is assigned in [conf.py.](../conf.py) ...........................doc/gallery/uno-rst.ipynbendshere.

<span id="page-59-1"></span>The following section was generated from doc/gallery/due-rst.pct.py . . . . . . . . . . . . . . . . . . . . . . . . . . . . . . . . . . . . . . . . . . . . . . . . . . . . . . . . . . . . . . . . . . . . . . **14.7.2 Dummy Notebook 2 for Gallery**

This is a dummy file just to fill *[the gallery in the reST file](#page-58-3)* (page 59).

The thumbnail image is assigned in [conf.py.](../conf.py)

The source file is, for no particular reason, a Python script adhering to the py:percent format. It is parsed with the help of [Jupytext](https://jupytext.readthedocs.io/)<sup>[176](#page-59-2)</sup>, see *[Custom Notebook Formats](#page-46-0)* (page 47).

#### [1]: **from pathlib import** Path

```
[2]: filename = 'due-rst.pct.py'
      print(Path(filename).read_text())
      # %% [markdown]
      # # Dummy Notebook 2 for Gallery
      #
      # This is a dummy file just to fill
      # [the gallery in the reST file](../a-normal-rst-file.rst#thumbnail-galleries).
      #
      # The thumbnail image is assigned in [conf.py](../conf.py).
     # %% [markdown]
      # The source file is, for no particular reason,
      # a Python script adhering to the `py:percent` format.
      # It is parsed with the help of [Jupytext](https://jupytext.readthedocs.io/),
      # see [Custom Notebook Formats](../custom-formats.ipynb).
      # \frac{9}{2}from pathlib import Path
      \# %
      filename = 'due-rst.pct.py'
      print(Path(filename).read_text())
      . . . . . . . . . . . . . . . . . . . . . . . . . . . . . . . . . . . . . . . . . . . . . . . . . . . . . . . . . . . . . . . . . . . . . . . . . . . . . . . . . . . . . . . . . . . . . . . . . . . . . . doc/gallery/due-rst.pct.py ends here.
```
<span id="page-59-2"></span><sup>176</sup> https://jupytext.readthedocs.io/

<span id="page-60-0"></span>The following section was generated from doc/links.ipynb . . . . . . . . . . . . . . . . . . . . . . . . . . . . . . . . . . . . . . . . . . . . . . . . . . . . . . . . . . . . . . . . . . . . . . . . . . . . . . . . . . . .

## **15 External Links**

#### **nbconvert**

The official conversion tool of the Jupyter project. It can be used to convert notebooks to HTML, LaTeX and many other formats.

Its --execute flag can be used to automatically execute notebooks before conversion.

<https://nbconvert.readthedocs.io/>

<https://github.com/jupyter/nbconvert>

### **RunNotebook (notebook\_sphinxext.py)**

Notebooks can be included in \*.rst files with a custom notebook directive. Uses nbconvert to execute notebooks and to convert the result to HTML.

No LaTeX support.

<https://github.com/ngoldbaum/RunNotebook>

#### There are some forks:

- [https://bitbucket.org/yt\\_analysis/yt-doc/src/default/extensions/notebook\\_sphinxext.py](https://bitbucket.org/yt_analysis/yt-doc/src/default/extensions/notebook_sphinxext.py)
- [https://github.com/matthew-brett/perrin-academy/blob/master/sphinxext/notebook\\_sphinxext.py](https://github.com/matthew-brett/perrin-academy/blob/master/sphinxext/notebook_sphinxext.py)

#### **nbsite**

Build a tested, sphinx-based website from notebooks.

<https://nbsite.pyviz.org/>

### **ipypublish**

A workflow for creating and editing publication ready scientific reports and presentations, from one or more Jupyter Notebooks, without leaving the browser!

<https://ipypublish.readthedocs.io/>

<https://github.com/chrisjsewell/ipypublish>

### **jupyterbook**

Jupyter Book is an open source project for building beautiful, publication-quality books and documents from computational material.

<https://jupyterbook.org/>

<https://github.com/executablebooks/jupyter-book>

Previous tagline: "Create an online book with Jupyter Notebooks and Jekyll": [https://legacy.](https://legacy.jupyterbook.org/) [jupyterbook.org/](https://legacy.jupyterbook.org/)

#### **MyST-NB**

A collection of tools for working with Jupyter Notebooks in Sphinx.

The primary tool this package provides is a Sphinx parser for ipynb files. This allows you to directly convert Jupyter Notebooks into Sphinx documents. It relies heavily on the `MyST parser [<https://](https://github.com/ExecutableBookProject/myst_parser) [github.com/ExecutableBookProject/myst\\_parser>](https://github.com/ExecutableBookProject/myst_parser)`\_\_.

<https://myst-nb.readthedocs.io/>

<https://github.com/ExecutableBookProject/MyST-NB>

#### **nbinteract**

## Create interactive webpages from Jupyter Notebooks

<https://www.nbinteract.com/>

[https://github.com/SamLau](https://github.com/SamLau95/nbinteract)95/nbinteract

### **nb\_pdf\_template**

An extended nbconvert template for LaTeX output.

[https://github.com/t-makaro/nb\\_pdf\\_template](https://github.com/t-makaro/nb_pdf_template)

### **nb2plots**

Notebook to reStructuredText converter which uses a modified version of the matplotlib plot directive.

[https://github.com/matthew-brett/nb](https://github.com/matthew-brett/nb2plots)2plots

## **brole**

A Sphinx role for IPython notebooks

<https://github.com/matthew-brett/brole>

## **Sphinx-Gallery**

<https://sphinx-gallery.readthedocs.io/>

## **sphinx-nbexamples**

<https://sphinx-nbexamples.readthedocs.io/>

<https://github.com/Chilipp/sphinx-nbexamples>

#### **nbsphinx-link**

<https://github.com/vidartf/nbsphinx-link>

Uses nbsphinx, but supports notebooks outside the Sphinx source directory.

See [https://github.com/spatialaudio/nbsphinx/pull/](https://github.com/spatialaudio/nbsphinx/pull/33)33 for some limitations.

#### **bookbook**

Uses nbconvert to create a sequence of HTML or a concatenated LaTeX file from a sequence of notebooks.

<https://github.com/takluyver/bookbook>

#### **jupyter-sphinx**

Jupyter Sphinx is a Sphinx extension that executes embedded code in a Jupyter kernel, and embeds outputs of that code in the output document. It has support for rich output such as images, Latex math and even javascript widgets.

<https://jupyter-sphinx.readthedocs.io/>

<https://github.com/jupyter/jupyter-sphinx>

### **DocOnce**

<http://hplgit.github.io/doconce/doc/web/index.html>

#### **Converting Notebooks to reStructuredText**

[https://github.com/perrette/dimarray/blob/master/docs/scripts/nbconvert\\_to\\_rst.py](https://github.com/perrette/dimarray/blob/master/docs/scripts/nbconvert_to_rst.py)

https://gist.github.com/hadim/16e29b5848672e2e497c (not available anymore)

<https://sphinx-ipynb.readthedocs.io/>

#### **Converting reStructuredText to Notebooks**

<https://github.com/nthiery/rst-to-ipynb> <https://github.com/QuantEcon/sphinxcontrib-jupyter> **Converting Notebooks to HTML for Blog Posts** [http://dongweiming.github.io/divingintoipynb\\_nikola/posts/nbconvert.html](http://dongweiming.github.io/divingintoipynb_nikola/posts/nbconvert.html) [https://github.com/getpelican/pelican-plugins/blob/master/liquid\\_tags/notebook.py](https://github.com/getpelican/pelican-plugins/blob/master/liquid_tags/notebook.py) **Further Posts and Issues** [https://github.com/ipython/ipython/issues/](https://github.com/ipython/ipython/issues/4936)4936 https://mail.scipy.org/pipermail/ipython-user/2013-December/013490.html (not available anymore) ................... doc/links.ipynb ends here.

## <span id="page-62-0"></span>**16 Contributing**

If you find bugs, errors, omissions or other things that need improvement, please create an issue or a pull request at [http://github.com/spatialaudio/nbsphinx/.](http://github.com/spatialaudio/nbsphinx/) Contributions are always welcome!

## <span id="page-62-1"></span>**16.1 Development Installation**

Instead of pip-installing the latest release from [PyPI](https://pypi.org/project/nbsphinx/)<sup>[177](#page-62-2)</sup>, you should get the newest development version (a.k.a. "master") from  $Github^{178}$  $Github^{178}$  $Github^{178}$  $Github^{178}$ :

```
git clone https://github.com/spatialaudio/nbsphinx.git
cd nbsphinx
python3 -m pip install -e . --user
```
This way, your installation always stays up-to-date, even if you pull new changes from the Github repository. If you have only Python 3 installed, you might have to use the command python instead of python3. When installing nbsphinx this way, you can also quickly check other Git branches (in this example the branch is called "another-branch"):

```
git checkout another-branch
```
When you run Sphinx now, it automatically uses the version "another-branch" of nbsphinx. If you want to go back to the "master" branch, use:

git checkout master

To get the latest changes from Github, use:

git pull --ff-only

<span id="page-62-2"></span><sup>177</sup> https://pypi.org/project/nbsphinx/

<span id="page-62-3"></span><sup>178</sup> https://github.com/spatialaudio/nbsphinx/

## <span id="page-63-0"></span>**16.2 Building the Documentation**

If you make changes to the documentation, you should create the HTML pages locally using Sphinx and check if they look OK.

Initially, you might need to install a few packages that are needed to build the documentation:

python3 -m pip install -r doc/requirements.txt --user

To (re-)build the HTML files, use:

```
python3 setup.py build_sphinx
```
If you want to check the LaTeX output, use:

python3 setup.py build\_sphinx -b latex

Again, you'll probably have to use python instead of python3. The generated files will be available in the directories build/sphinx/html/ and build/sphinx/latex/, respectively.

## <span id="page-63-1"></span>**16.3 Testing**

Unfortunately, the currently available automated tests are very limited. Contributions to improve the testing situation are of course also welcome!

The nbsphinx documentation also serves as a test case. However, the resulting HTML/LaTeX/PDF files have to be inspected manually to check whether they look as expected.

Sphinx's warnings can help spot problems, therefore it is recommended to use the  $-W$  flag to turn Sphinx warnings into errors while testing:

python3 setup.py build\_sphinx -W

This flag is also used for continuous integration on Travis-CI (see the file .travis.yml) and CircleCI (see the file .circleci/config.yml).

Sphinx has a linkcheck builder that can check whether all URLs used in the documentation are still valid. This is also part of the continuous integration setup on CircelCI.

## <span id="page-63-2"></span>**17 Version History**

**Version 0.7.1 (2020-06-16):**

• Avoid links on scaled images

**Version 0.7.0 (2020-05-08):**

- Warnings can be suppressed with suppress\_warnings.
- <img> tags are handled in Markdown cells; the alt, width, height and class attributes are supported.
- CSS: prompts protrude into left margin if nbsphinx\_prompt\_width is too small. If you want to hide the prompts, use [custom CSS](https://nbsphinx.readthedocs.io/en/0.7.0/custom-css.html)<sup>[179](#page-63-3)</sup>.

#### **Version 0.6.1 (2020-04-18):**

• .ipynb checkpoints is automatically added to exclude patterns

<span id="page-63-3"></span><sup>179</sup> https://nbsphinx.readthedocs.io/en/0.7.0/custom-css.html

## **Version 0.6.0 (2020-04-03):**

- Thumbnail galleries (inspired by [https://sphinx-gallery.github.io/\)](https://sphinx-gallery.github.io/)
- nbsphinx-toctree as cell tag
- Keyword arguments in nbsphinx\_custom\_formats
- Python 2 support has been dropped

## **Version 0.5.1 (2020-01-28):**

- This will be the last release supporting Python 2.x!
- Support for <https://github.com/choldgraf/sphinx-copybutton>
- Executed notebooks are now saved in the HTML output directory

## **Version 0.5.0 (2019-11-20):**

• Automatic support for Jupyter widgets, customizable with nbsphinx\_widgets\_path (and nbsphinx\_widgets\_options)

## **Version 0.4.3 (2019-09-30):**

• Add option nbsphinx\_requirejs\_path (and nbsphinx\_requirejs\_options)

## **Version 0.4.2 (2019-01-15):**

• Re-establish Python 2 compatibility (but the clock is ticking ...)

## **Version 0.4.1 (2018-12-16):**

• Fix issue #266

## **Version 0.4.0 (2018-12-14):**

- Support for "data-cite" HTML tags in Markdown cells
- Add option nbsphinx custom formats
- LaTeX macros \nbsphinxstartnotebook and \nbsphinxstopnotebook
- Support for cell attachments
- Add options nbsphinx input prompt and nbsphinx output prompt
- Re-design LaTeX output of code cells, fix image sizes

## **Version 0.3.5 (2018-09-10):**

• Disable nbconvert version 5.4 to avoid issue  $#878^{180}$  $#878^{180}$  $#878^{180}$ 

## **Version 0.3.4 (2018-07-28):**

• Fix issue #196 and other minor changes

## **Version 0.3.3 (2018-04-25):**

• Locally linked files are only copied for Jupyter notebooks (and not anymore for other Sphinx source files)

#### **Version 0.3.2 (2018-03-28):**

• Links to local files are rewritten for all Sphinx source files (not only Jupyter notebooks)

## **Version 0.3.1 (2018-01-17):**

• Enable notebook translations (NB: The use of reST strings is temporary!)

#### **Version 0.3.0 (2018-01-02):**

<span id="page-64-0"></span><sup>&</sup>lt;sup>180</sup> https://github.com/jupyter/nbconvert/issues/878

- Add options nbsphinx prolog and nbsphinx epilog
- Links from \*.rst files to notebooks have to start with a slash

## **Version 0.2.18 (2017-12-03):**

• Fix issue #148

**Version 0.2.17 (2017-11-12):**

• Fix issue #146

## **Version 0.2.16 (2017-11-07):**

- Fix issue #142
- **Version 0.2.15 (2017-11-03):**
	- Links to subsections are now possible in all source files

## **Version 0.2.14 (2017-06-09):**

• Add option nbsphinx kernel name

## **Version 0.2.13 (2017-01-25):**

• Minor fixes

## **Version 0.2.12 (2016-12-19):**

- Basic support for widgets
- CSS is now "responsive", some new CSS classes

## **Version 0.2.11 (2016-11-19):**

• Minor fixes

## **Version 0.2.10 (2016-10-16):**

• Enable JavaScript output cells

## **Version 0.2.9 (2016-07-26):**

• Add option nbsphinx\_prompt\_width

## **Version 0.2.8 (2016-05-20):**

- Add options nbsphinx\_execute and nbsphinx\_execute\_arguments
- Separate "display priority" for HTML and LaTeX

## **Version 0.2.7 (2016-05-04):**

- Special CSS tuning for sphinx\_rtd\_theme
- Replace info/warning <div> elements with nbinfo/nbwarning

## **Version 0.2.6 (2016-04-12):**

- Support for LaTeX math environments in Markdown cells
- Add options nbsphinx\_timeout and nbsphinx\_codecell\_lexer

## **Version 0.2.5 (2016-03-15):**

- Add option nbsphinx allow errors to globally ignore exceptions
- Separate class *nbsphinx.Exporter*

## **Version 0.2.4 (2016-02-12):**

• Support for "nbsphinx-toctree" cell metadata

## **Version 0.2.3 (2016-01-22):**

• Links from notebooks to local files can now be used

### **Version 0.2.2 (2016-01-06):**

• Support for links to sub-sections in other notebooks

## **Version 0.2.1 (2016-01-04):**

• No need to mention source suffix and source parsers in conf.py

## **Version 0.2.0 (2015-12-27):**

- Add support for allow\_errors and hidden metadata
- Add custom reST template
- Add nbinput and nboutput directives with HTML+CSS and LaTeX formatting
- Turn nbsphinx into a Sphinx extension

**Version 0.1.0 (2015-11-29):** Initial release

## **References**

- <span id="page-66-0"></span>[KRKP+16] Thomas Kluyver, Benjamin Ragan-Kelley, Fernando Pérez, Brian Granger, Matthias Bussonnier, Jonathan Frederic, Kyle Kelley, Jessica Hamrick, Jason Grout, Sylvain Corlay, Paul Ivanov, Damián Avila, Safia Abdalla, Carol Willing, and Jupyter Development Team. Jupyter Notebooks—a publishing format for reproducible computational workflows. In Fernando Loizides and Birgit Schmidt, editors, *Positioning and Power in Academic Publishing: Players, Agents and Agendas*, pages 87–90. IOS Press, 2016. doi:10.3233/978-1-[61499](https://doi.org/10.3233/978-1-61499-649-1-87)-  $649 - 1 - 87$  $649 - 1 - 87$ <sup>[173](#page-66-2)</sup>.
- <span id="page-66-1"></span>[PGH11] Fernando Pérez, Brian E. Granger, and John D. Hunter. Python: an ecosystem for scientific computing. *Computing in Science Engineering*, 13(2):13–21, 2011. doi:10.1109[/MCSE.](https://doi.org/10.1109/MCSE.2010.119)2010.119[174](#page-66-3) .

<span id="page-66-2"></span><sup>173</sup> https://doi.org/10.3233/978-1-61499-649-1-87

<span id="page-66-3"></span><sup>174</sup> https://doi.org/10.1109/MCSE.2010.119